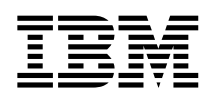

**IBM® DB2 Universal Database™**

# 版本注意事項

*8.1 FixPak 5*

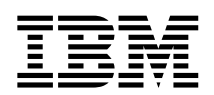

**IBM® DB2 Universal Database™**

# 版本注意事項

*8.1 FixPak 5*

## 目録

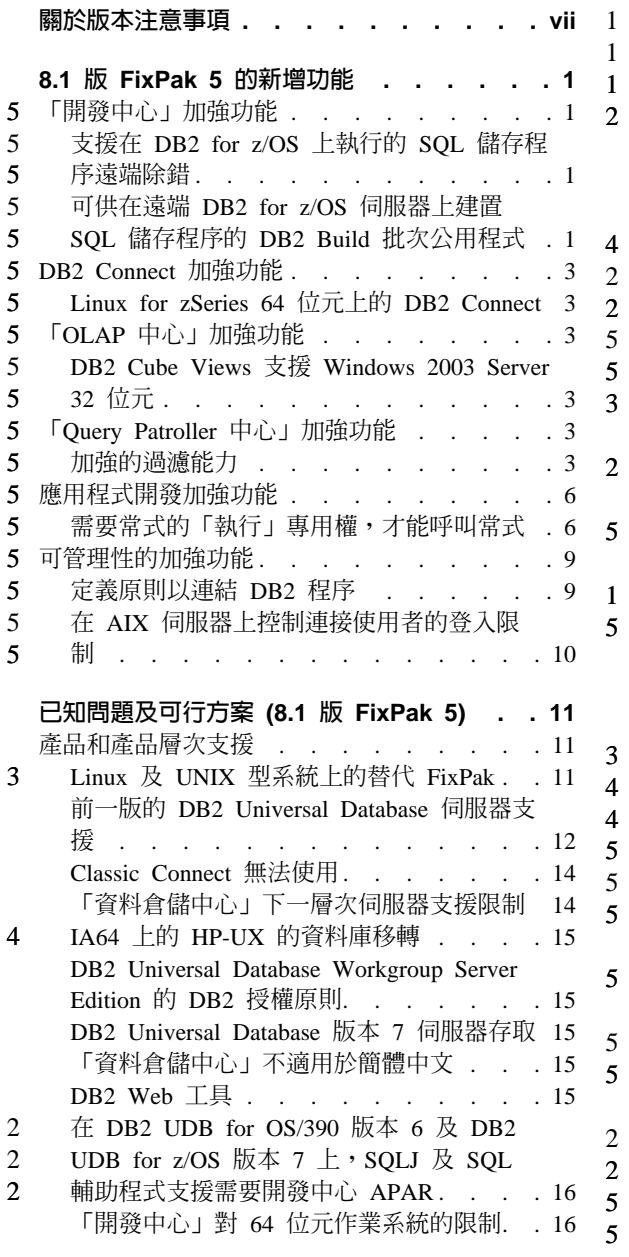

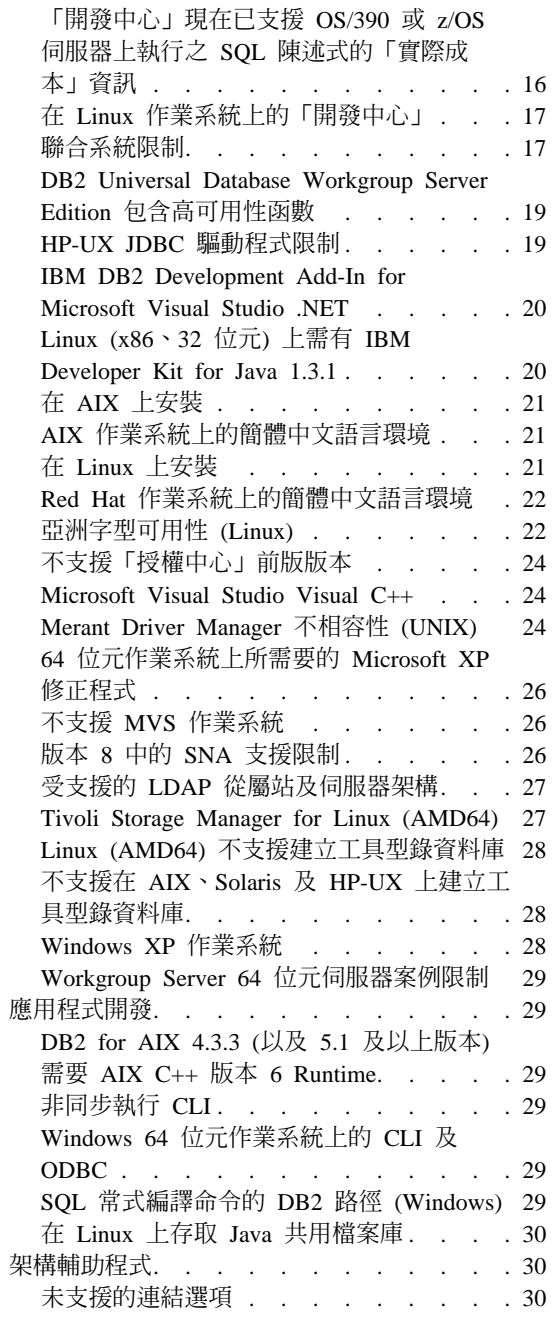

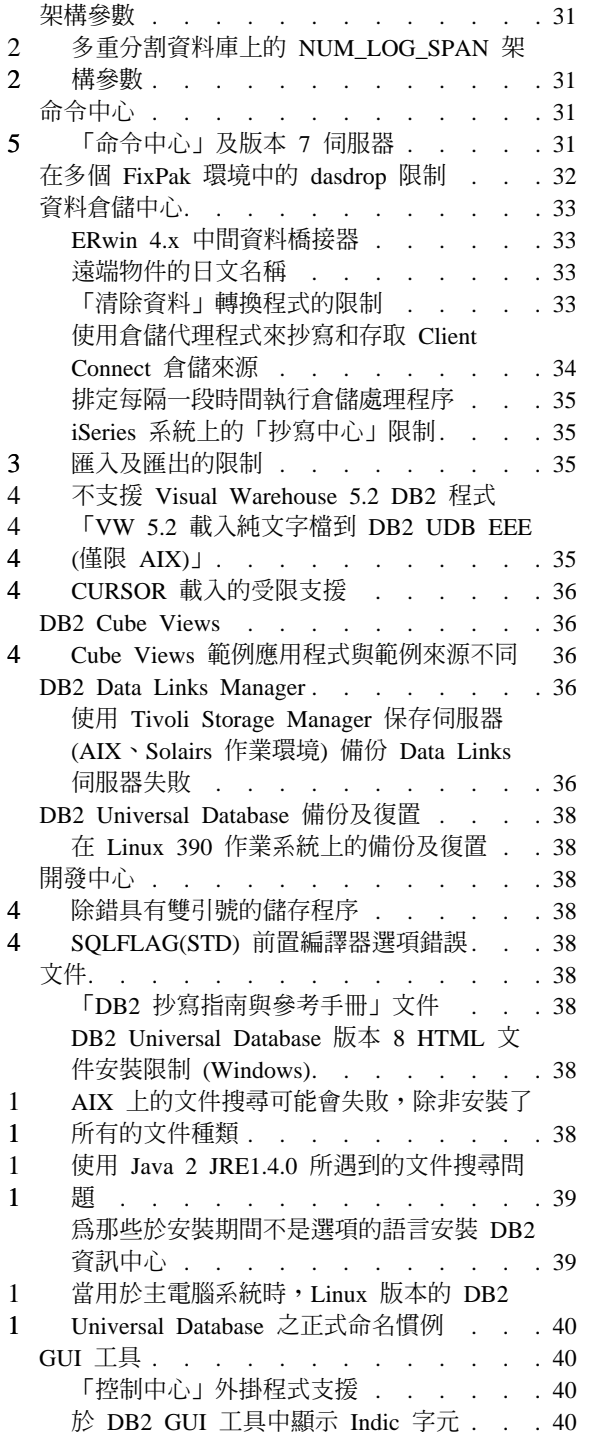

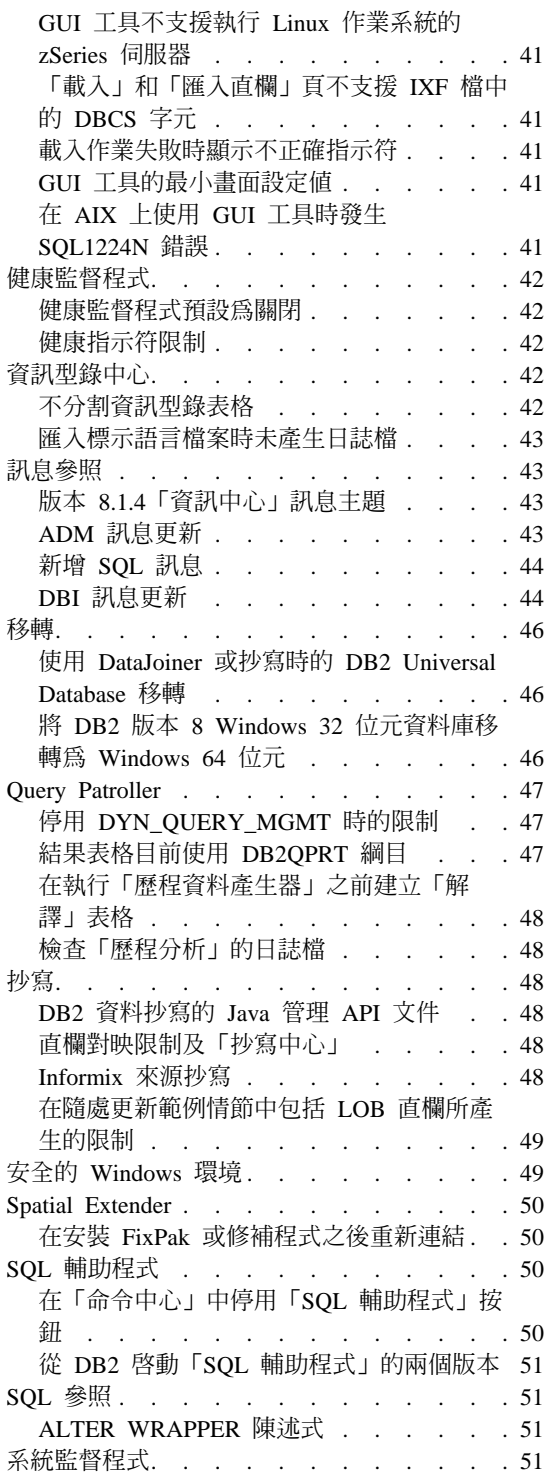

 $\overline{2}$  $\overline{4}$ 

 $\begin{array}{c} 5 \\ 5 \\ 5 \\ 5 \end{array}$ 

 $\,1\,$  $\mathbf{1}$  $\frac{5}{5}$ 

 $\frac{5}{5}$ <br> $\frac{5}{5}$ <br> $\frac{5}{5}$ 

 $\frac{5}{5}$ 5  $\mathbf{1}$ 

 $\mathfrak{S}$ 

 $\overline{5}$ 

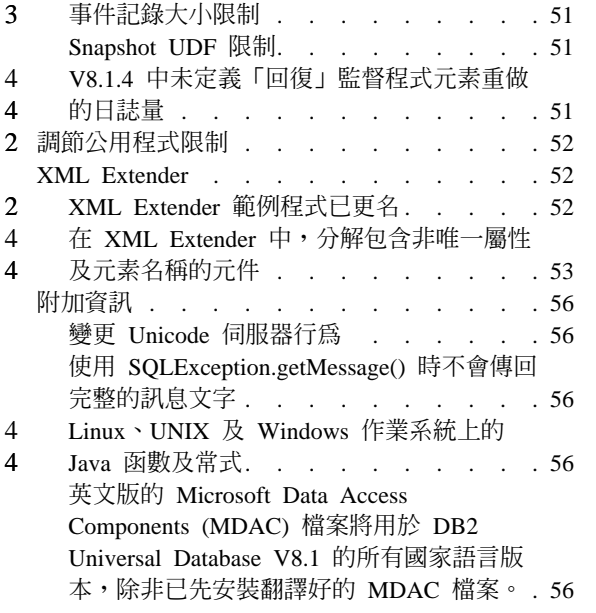

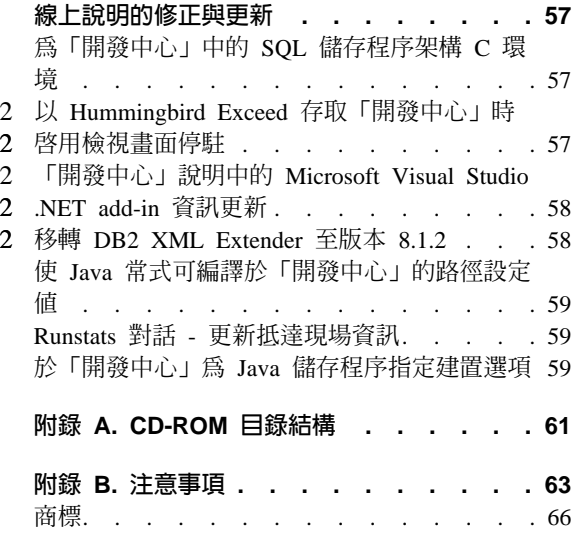

## <span id="page-8-0"></span>關於版本注意事項

#### e**:**

此版本注意事項包含下列 DB2® 版本 8 產品的最新資訊:

DB2 Universal Database™ Personal Edition DB2 Universal Database Workgroup Server Edition DB2 Universal Database Workgroup Server Unlimited Edition DB2 Universal Database Enterprise Server Edition DB2 Personal Developer's Edition DB2 Universal Developer's Edition DB2 Warehouse Manager DB2 Warehouse Manager Sourcing Agent for z/OS™ DB2 Data Links Manager DB2 Net Search Extender DB2 Spatial Extender DB2 Intelligent Miner™ Scoring DB2 Intelligent Miner Modeling DB2 Intelligent Miner Visualization DB2 Connect™ Application Server Edition DB2 Connect Enterprise Edition DB2 Connect Personal Edition DB2 Connect Unlimited EditionDB2 Query Patroller

#### 結構:

1 1

1 1 此版本注意事項分成三個部份:

- 第一個部份重點在於此版本中的新功能。
- 第二個部份包含在出版品發行時會影響到上述所列產品的已知問題、限制及暫 行解決方法的詳細資訊。請詳讀這些注意事項,以熟悉有關此版次的 DB2 系列 產品任何已知的重要問題。
- 第三個部份包含產品 GUI 工具說明中可用資訊的更正及更新。

最新的文件可在最新版的「DB2 資訊中心」中取得 (透過瀏覽器存取)。下面的「其 它資源」一節中有提供下載最新文件的 URL。

「DB2 資訊中心」文件中的修訂標記表示自從版本 8.1 的 PDF 資訊出版之後已 新增或變更的文字。垂直線 (|) 表示版本 8.1 最初發行時所新增的資訊。數字指示 符 (比如 1 或 2) 表示是結尾為相同數字的 FixPak 或層次所新增的資訊。例如, 1 指出 FixPak 1 中所新增或變更的資訊,2 指出針對版本 8.1.2 所變更的資訊。

b FixPak 1 A *Data Links Manager Administration Guide and Reference* 已更新了 (PDF 格式,書號 SC27-1221-01),並可從 DB2 支援網站下載:

http://www.ibm.com/software/data/db2/udb/winos2unix/support

#### 其它資源:

您可從 IBM 軟體網站下載 DB2 Life Sciences Data Connect 產品的文件,網址為: http://www.ibm.com/software/data/db2/lifesciencesdataconnect/

如果您想要檢視 HTML 格式的 DB2 文件,您可以從下列網址線上存取「DB2 HTML 資訊中心」:http://publib.boulder.ibm.com/infocenter/db2help/。另外,如果您 想要將「DB2 HTML 資訊中心」安裝在您的系統上,您可以從相同網站下載 DB2 HTML 文件 CD-ROM 映像檔。每一版次都會更新 DB2 HTML 文件。如需最新 文件,請線上存取「DB2 HTML 資訊中心」,或下載 DB2 HTML 文件 CD-ROM 映像檔,然後安裝在您的系統上。 PDF 文件則較少更新。

關於「DB2 開發中心」及 DB2 for z/OS 的詳細資訊可從以下網址取得: http://www.ibm.com/software/data/db2/os390/spb/。

如需 DB2 系列產品的最新資訊,請訂閱免費的 DB2 Magazine。您可以從 http://www.db2mag.com 取得線上版的雜誌;要求訂閱的指示也會公佈於這個網站  $\vdash$   $\circ$ 

# <span id="page-10-0"></span>**8.1 版 FixPak 5 的新增功能**

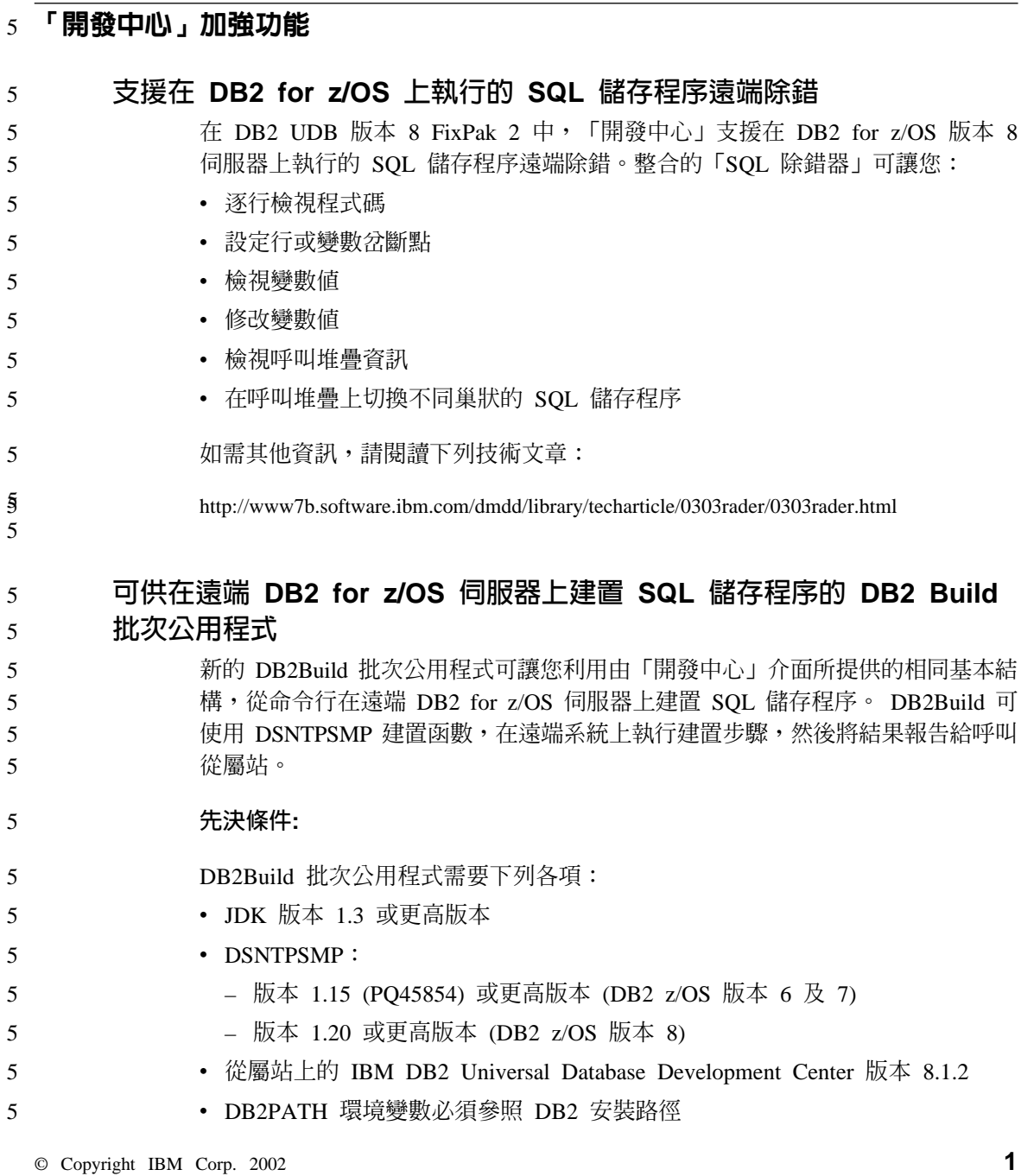

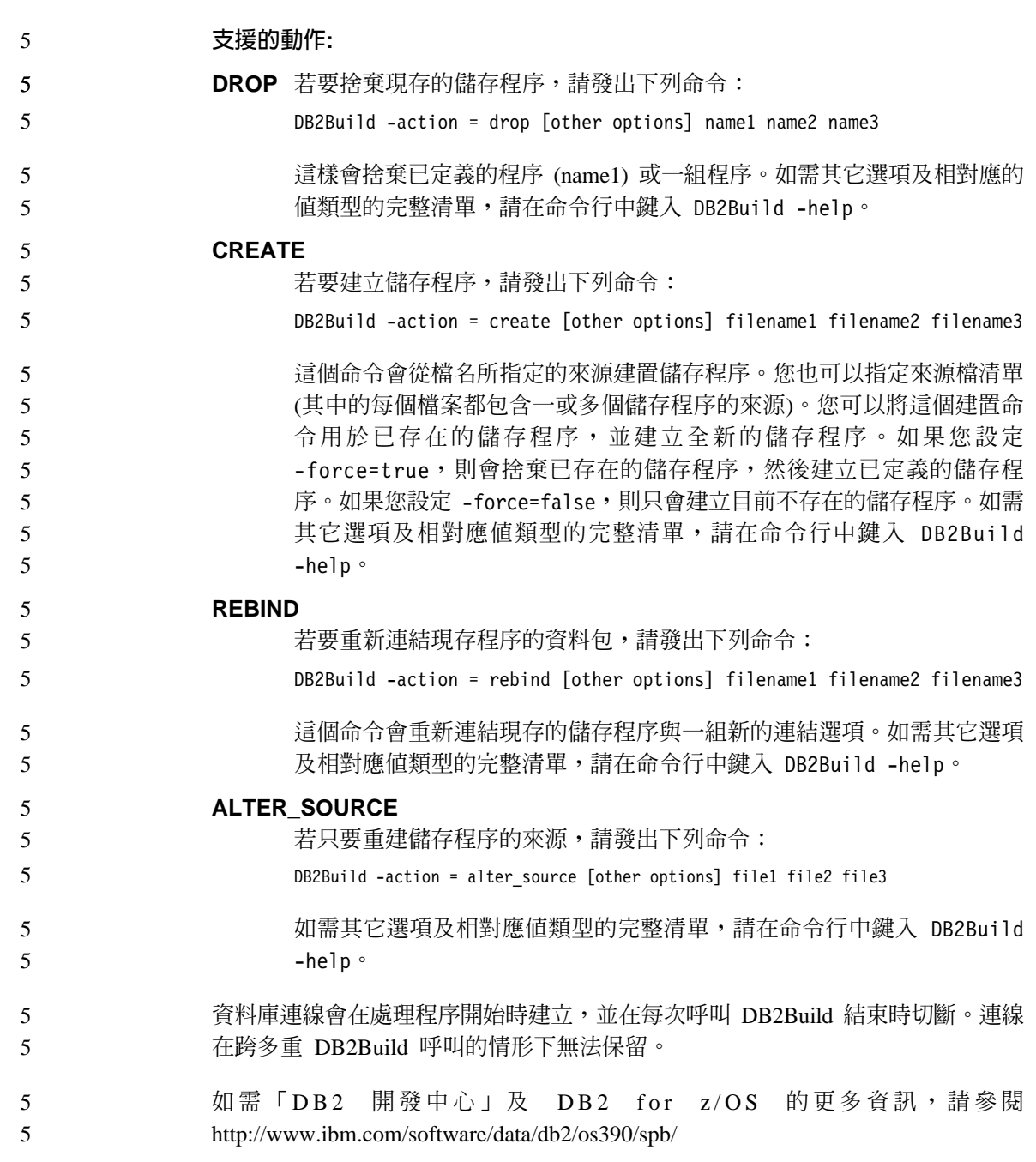

### <span id="page-12-0"></span>5 DB2 Connect 加強功能

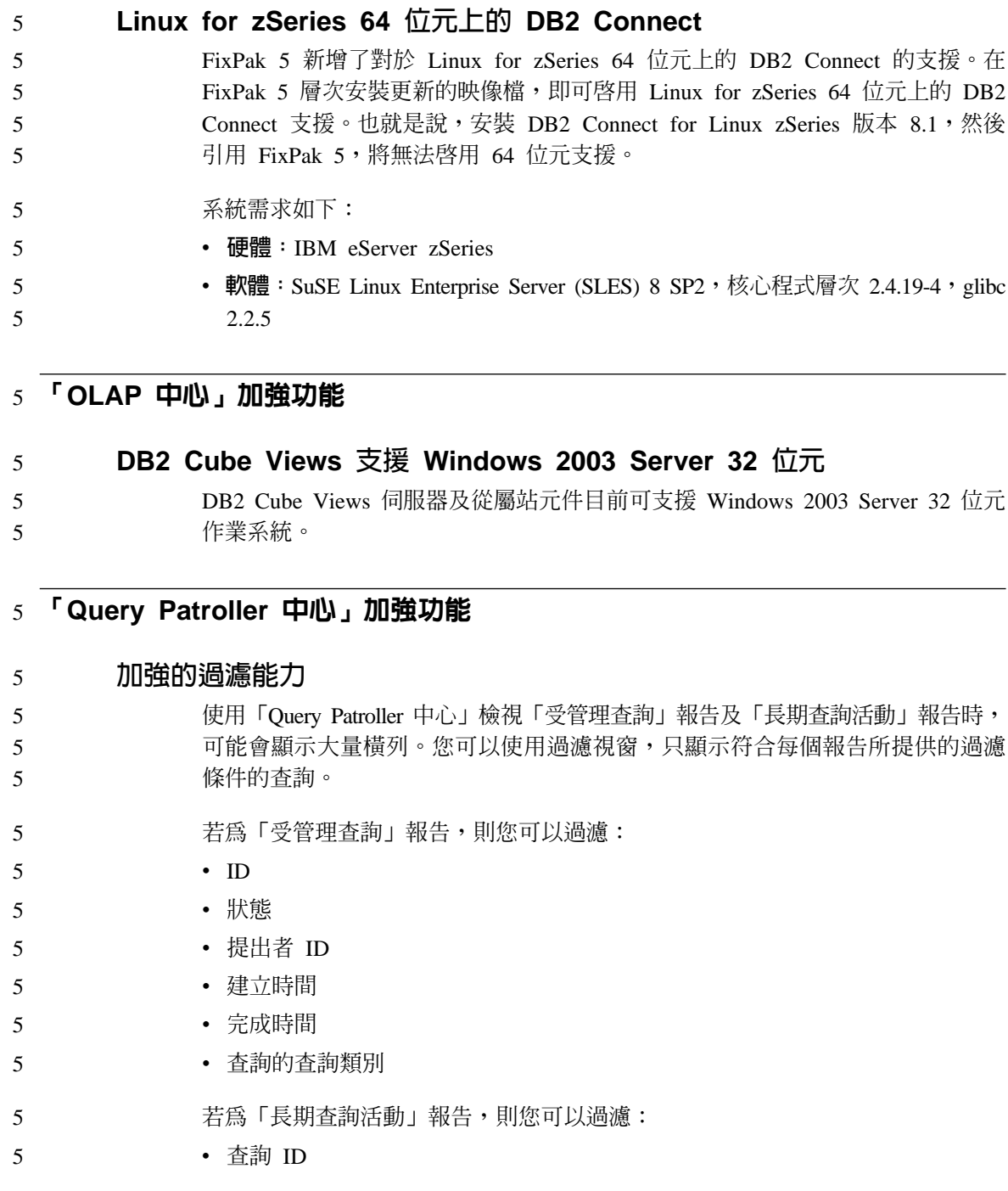

- 提出者 ID
- 解譯執行

**:**

5 5 5 1. 若為所有「歷程分析」報告 (例如「長期查詢活動」), 則您也可以使用選取歷 程物件時,出現在「Query Patroller 中心」頂端的時間範圍欄位,來過濾完成時 間。

若要從 Managed Queries 資料夾開啓「過濾器」筆記本:

- 1. 開啓 「Query Patroller 中心」。
- 2. 展開 Monitoring 資料夾之下的物件樹狀結構,直到找到 Managed Queries 資 料夾為止。
- 3. 用滑鼠右鍵按一下 Managed Queries 資料夾,並在蹦現功能表中選取「過濾 器」。會開啓「過濾器」筆記本。

若要從 Queries 資料夾開啓「過濾器」筆記本:

- 1. 開啓 「Query Patroller 中心」。
- 2. 展開 Historical Analysis 資料夾之下的物件樹狀結構,直到找到 Queries 資料 來為止。
- 3. 用滑鼠右鍵按一下 Queries 資料夾,並在蹦現功能表中選取「過濾器」。會開 啓「過濾器」筆記本。

如果符合下列兩個條件,則選取 Managed Oueries 或 Oueries 資料夾時,也會自 動開啓「渦濾器」筆記本:

- 資料夾中的物件數超過「過濾器」筆記本指定的物件計數
- 啓用了「過濾器」筆記本的超過物件計數時自動顯示過濾器選項
- 程序: 過濾表格以進行歷程分析的程序,在 DB2 Query Patroller Guide: *Installation, Administration, and Usage* 手冊中有說明。

下表顯示「受管理查詢」的「過濾器」對話框所列出之每個直欄的預期 值:

表 *1. 「過濾器」對話框的有效値 (受管理查詢)* 

| 直欄 | 値                       |
|----|-------------------------|
| ᅭ  | 的數值<br>ID<br>ੜਬ<br>. пЧ |

表 *1. 「過濾器」對話框的有效値 (受管理查詢) (繼續)* 

5

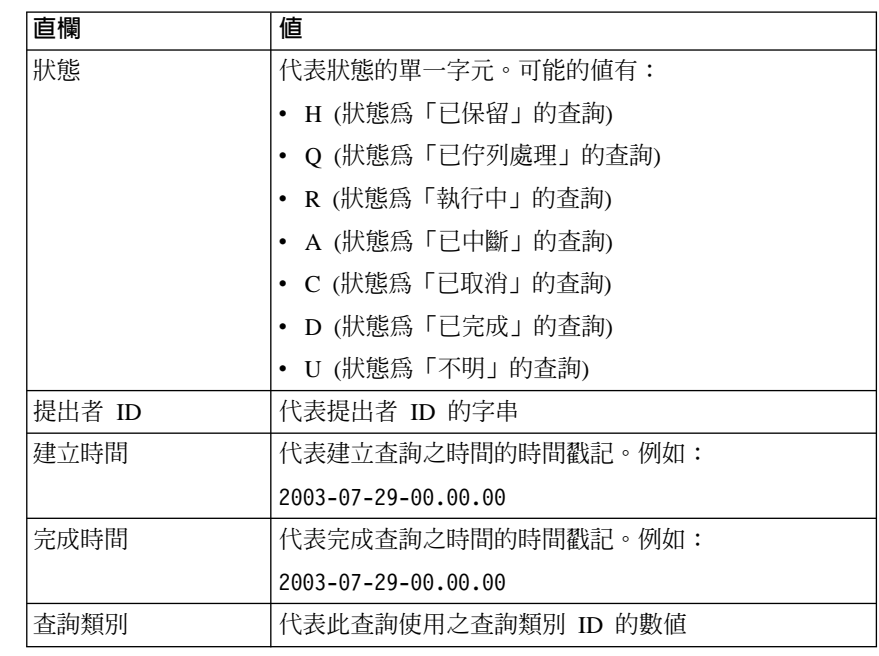

下表顯示「歷程查詢」的「過濾器」對話框所列出之每個直欄的預期值:

表 2. 「過濾器」對話框的有效値 (歷程查詢)

| 直欄     | 値                                     |
|--------|---------------------------------------|
| ID     | 代表杳詢 ID 的數值                           |
| 提出者 ID | 代表提出者 ID 的字串                          |
| 解譯執行   | 指出此查詢是否執行「歷程分析資料產生器」的單一字 <br>元。可能的值有: |
|        | • N (尚未執行「歷程分析資料產生器」)                 |
|        | S (已順利執行「歷程分析資料產生器」)                  |
|        | F (未順利執行「歷程分析資料產生器」)                  |

### $5$  應用程式開發加強功能

<span id="page-15-0"></span> $5 -$ 

5 5

5

5 5 5

### 需要常式的「執行」專用權,才能呼叫常式

自 DB2 版本 8.1 起提供了一項常式層次 EXECUTE 專用權,可進一步確保使用 常式的安全性,並易於管理常式執行專用權。在 DB2 版本 8.1 之前,必須透過授 與及取消與常式相關 (而不是常式本身) 的資料包的「執行」專用權,來管理使用 者呼叫常式的專用權。

現在使用者需要下列專用權或授權,才能順利地呼叫常式 (方法、儲存程序或使用 者定義的函數)。

#### **專用權需求:**

任何將成為常式呼叫者的使用者必須至少具有下列其中一項:

- 常式的「執行」專用權
- SYSADM 或 DBADM 權限

常式定義者 (執行 CREATE 陳述式以在資料庫中建立常式的使用者) 必須至少具 有下列其中一項:

- 常式的「執行」專用權
- SYSADM 或 DBADM 權限

任何對常式具有 EXECUTE WITH GRANT OPTION 專用權的使用者 (這包括常 式定義者,除非已明確地取消其專用權)、任何具有 SYSADM 或 DBADM 權限的 使用者都必須明確地將常式的「執行」專用權授與給「公用」,或授與給將成為 常式呼叫者的使用者的授權 ID。當授與常式的「執行」專用權給「公用」時請小 心,因為這樣做可容許任何資料庫使用者呼叫常式。

### 資料包擁有者、常式定義者及常式呼叫者之間的關係:

### 資料包擁有者

對於外部常式的環境定義而言,資料包擁有者就是參與施行常式之特定資 料包的擁有者。除非使用 OWNER 前置編譯 BIND 選項來置換資料包所 有權,並將其設爲替代使用者,否則資料包擁有者就是執行 BIND 命令以 將資料包連結到資料庫的使用者。執行 BIND 命令時,資料包擁有者會被 授與資料包的 EXECUTE WITH GRANT 專用權。常式檔案庫或可執行檔 可由多個資料包組成,因此可能會有多個與其相關的資料包擁有者。

### 常式定義者

常式定義者就是發出 CREATE 陳述式以在資料庫中建立常式的使用者 ID。常式定義者通常是 DBA,但很可能也同時是常式資料包擁有者。現在 呼叫常式時,會在資料包載入時,對定義者授權執行常式的授權 (而不是常 式呼叫者的授權),以執行與常式相關的資料包。常式定義者的角色會將 專用權封裝在一個使用者 ID 下,以:

• 建立常式

- 執行常式資料包
- 執行常式
- 將執行常式的專用權授與其它使用者 ID

常式定義者的角色也具有中央常式專用權管理程式的功能。執行 CREATE 陳述式以在資料庫中建立常式時,常式定義者會隱含地接收常式上的 EXECUTE WITH GRANT OPTION。若要呼叫常式,常式定義者也必須擁 有常式之資料包的 EXECUTE 專用權。這個專用權必須由資料包擁有者明 確地給予定義者。常式定義者有了這兩種專用權之後,常式定義者就可以 執行常式,並將常式的 EXECUTE 專用權授與即將成為常式呼叫者的使用 者 ID。如果取消了常式定義者的常式特殊專用權之一,常式定義者就無法 執行常式。接收來自定義者之 EXECUTE 專用權的任何使用者 ID,也將 無法執行常式,因為在執行時期 (定義者) 會檢查使用者 ID 是否有專用權 以執行常式資料包,而此時使用者 ID 已不具備適當的專用權。這個機制 可集中處理常式執行專用權的配置及廢止動作。

註: 對於 SQL 常式,常式定義者也是隱含的資料包擁有者。因此,定義者 將對常式及常式資料包具有 EXECUTE WITH GRANT OPTION 專用 權。

#### 常式呼叫者

常式呼叫者就是會呼叫常式的任何使用者 ID。常式可以從命令視窗中呼 叫,或從應用程式內呼叫。在方法及 UDF 中,常式參照必須內含在另一 個 SQL 陳述式中,而程序則使用 CALL 陳述式來呼叫。對於應用程式中 的動態 SQL,呼叫者就是直接較高階常式或含有常式呼叫的應用程式的執 行時期授權 ID (然而,這個 ID 也可以取決於 DYNAMICRULES 選項, 這是連結較高階常式/應用程式時所用的選項)。對於靜態 SQL,呼叫者即 是資料包 (含有常式參照者) 的 OWNER precompile/bind 選項的值。對常 式具有「執行」專用權,才能使用這些使用者 ID。

如果使用者嘗試呼叫使用者無權執行的常式, 系統將傳回一個錯誤 (SQLSTATE 42501)。當常式定義者對與常式相關的資料包沒有「執行」專 用權時,也會傳回這個錯誤。

移轉至 DB2 版本 8.1 的外部常式: 5

在 DB2 版本 8.1 之前,是透過授與及取消與常式相關的資料包的「執行」專用 權,來管理使用者呼叫常式的專用權。完成資料庫移轉後,資料庫會自動執行下 列動作:

- 將 EXECUTE WITH GRANT OPTION 專用權給予每個移轉常式的常式 **DEFINER** ·
- 針對每個移轉外部常式 (程序、函數、方法),將 EXECUTE 專用權授與 PHRLIC .
- 將每個移轉 SQL 程序的 EXECUTE 專用權授與在移轉之前擁有常式資料包之 EXECUTE 專用權的使用者。

自動授與這些專用權,可確保在資料庫移轉之前,有能力呼叫常式的所有使用者 都能夠繼續進行這個動作。如果資料庫管理員現在想要限制使用常式,他們可以 取消特定資料庫使用者對常式具有的「執行」專用權。

資料庫管理員會使用 db2undgp 命令來識別可存取 SQL 的外部儲存程序。也可以 使用 db2undqp 命令來取消所有資料庫使用者對於這些程序的 EXECUTE 專用權。 這樣可以有效地將存取 SQL 資料的所有常式轉換為無人可以執行的狀態。然後, DBADM 或 SYSADM 可以選擇將每一個常式上的「執行」專用權授與給想要呼叫 程序的特定使用者。

### 範例 1:當定義者也是資料包擁有者時,將 EXECUTE 專用權授與使用者:

常式會經過前置編譯、連結及登錄。常式定義者 (也是常式資料包擁有者) 可將常 式的 EXECUTE 專用權授與想要呼叫常式的使用者。

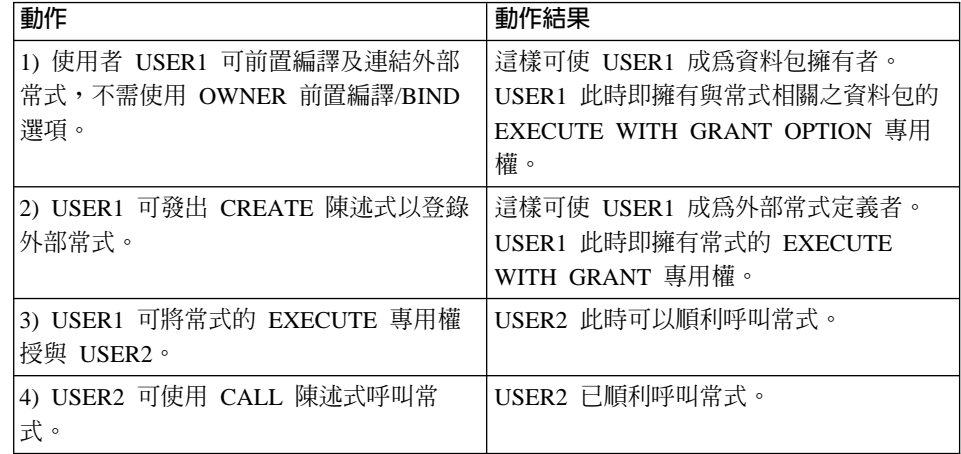

### 範例 2:當定義者不是資料包擁有者時,將 EXECUTE 專用權授與使用者:

5

 $\overline{5}$ 

5 5

5

5 5

5

5

5

5

5

5

5

5

5

5

 $\overline{5}$ 

5

5

<span id="page-18-0"></span>外部常式會經過前置編譯、連結及登錄。常式定義者可將常式的 EXECUTE 專用  $5\overline{)}$ 權授與想要呼叫常式的使用者。除非常式定義者接收來自常式資料包擁有者的  $5\overline{)}$ EXECUTE 專用權,否則無法順利呼叫常式。  $5\overline{)}$ 

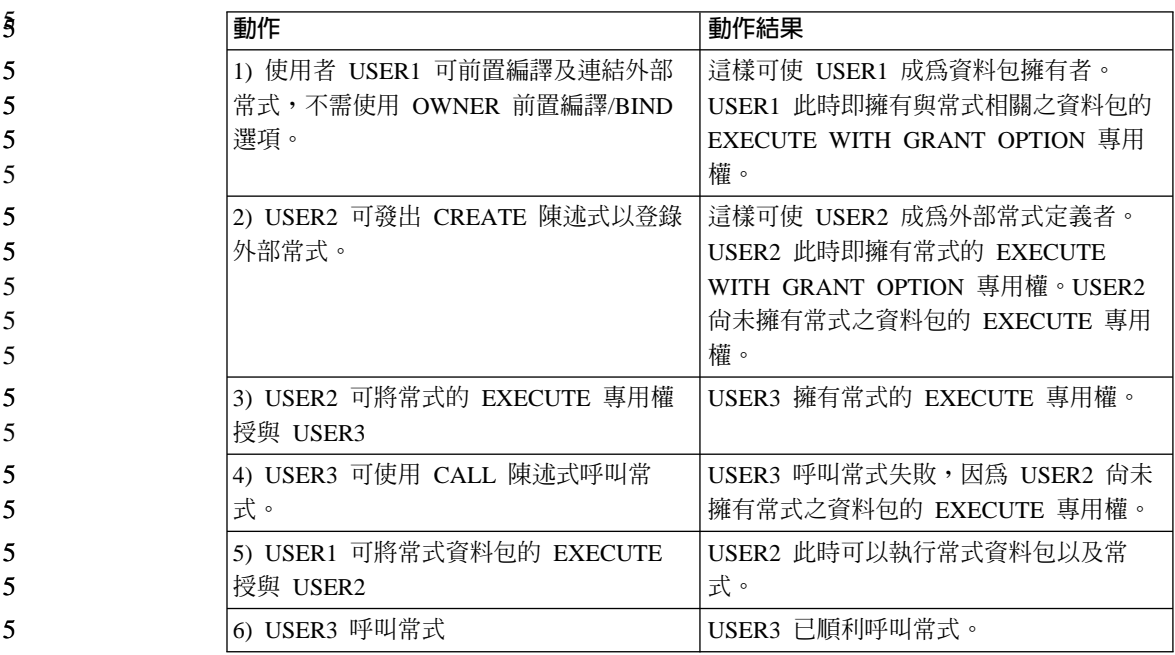

### 5 可管理性的加強功能

#### 定義原則以連結 DB2 程序  $5<sup>5</sup>$

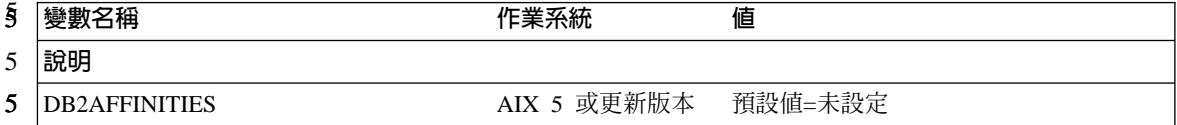

<span id="page-19-0"></span>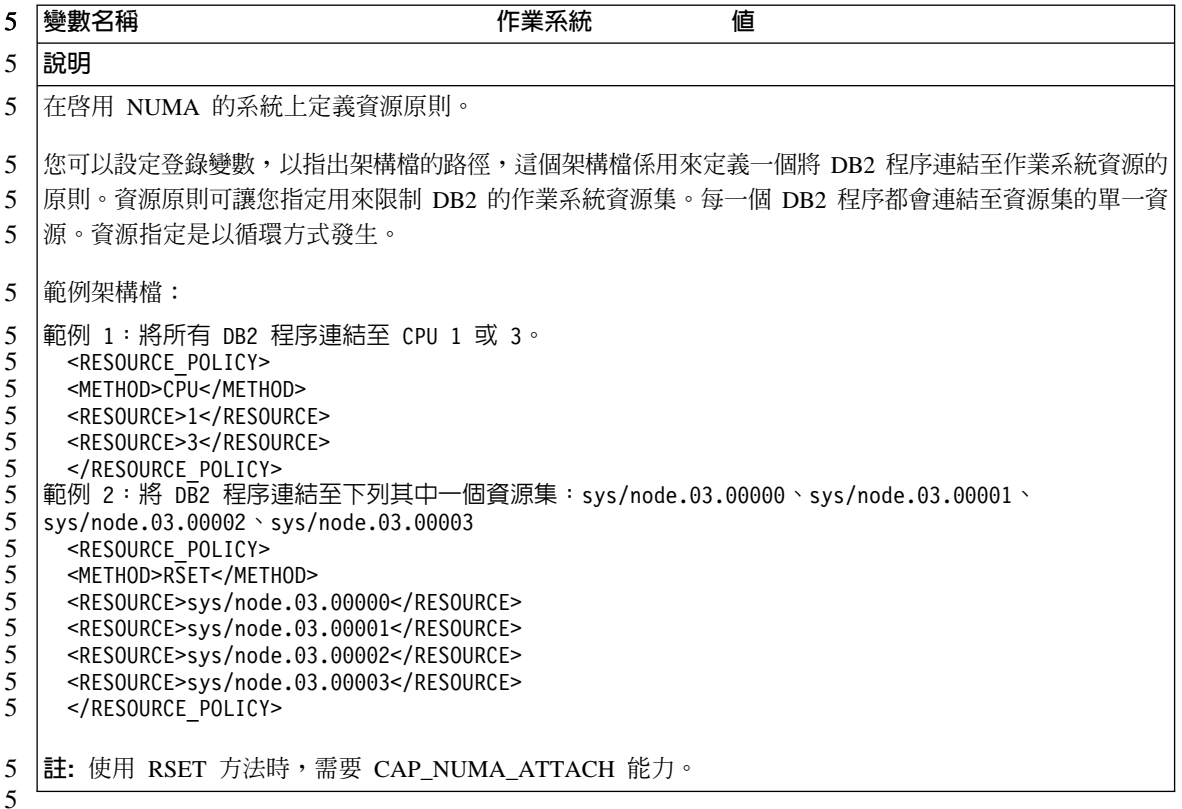

### 在 AIX 伺服器上控制連接使用者的登入限制

依預設値,當使用者在 AIX 伺服器上做身分驗證時,在容許連線繼續之前, DB2 將會檢查連接使用者的本端登入限制。DB2LOGINRESTRICTIONS 登錄變數將允 許 DB2 強制執行登入限制的替代模式。如果未設定 DB2LOGINRESTRICTIONS, 預設値是 LOCAL。變數可以設定為下列值:

REMOTE DB2 將只強制執行遠端登入限制 **SU DB2 將只強制執行 su 限制 NONE** DB2 將不會強制執行任何特定的登入限制模式 **LOCAL** DB2 將只強制執行本端登入限制 在所有的狀況中, DB2 仍會檢查下列錯誤狀況: • 到期的帳戶 • 鎖定的帳戶 • 無效的使用者 5 5 5 5 5 5 5 5

## <span id="page-20-0"></span>**已知問題及可行方案 (8.1 版 FixPak 5)**

以下為 DB2<sup>®</sup> Universal Database 版本 8 的 FixPak 5 中目前已知的限制、問題 及可行方案。本節中的資訊僅適用於 DB2 Universal Database™ 版本 8 FixPak 5 及其支援產品。所有限制不見得適用於本產品的其他版次。

### 產品和產品層次支援

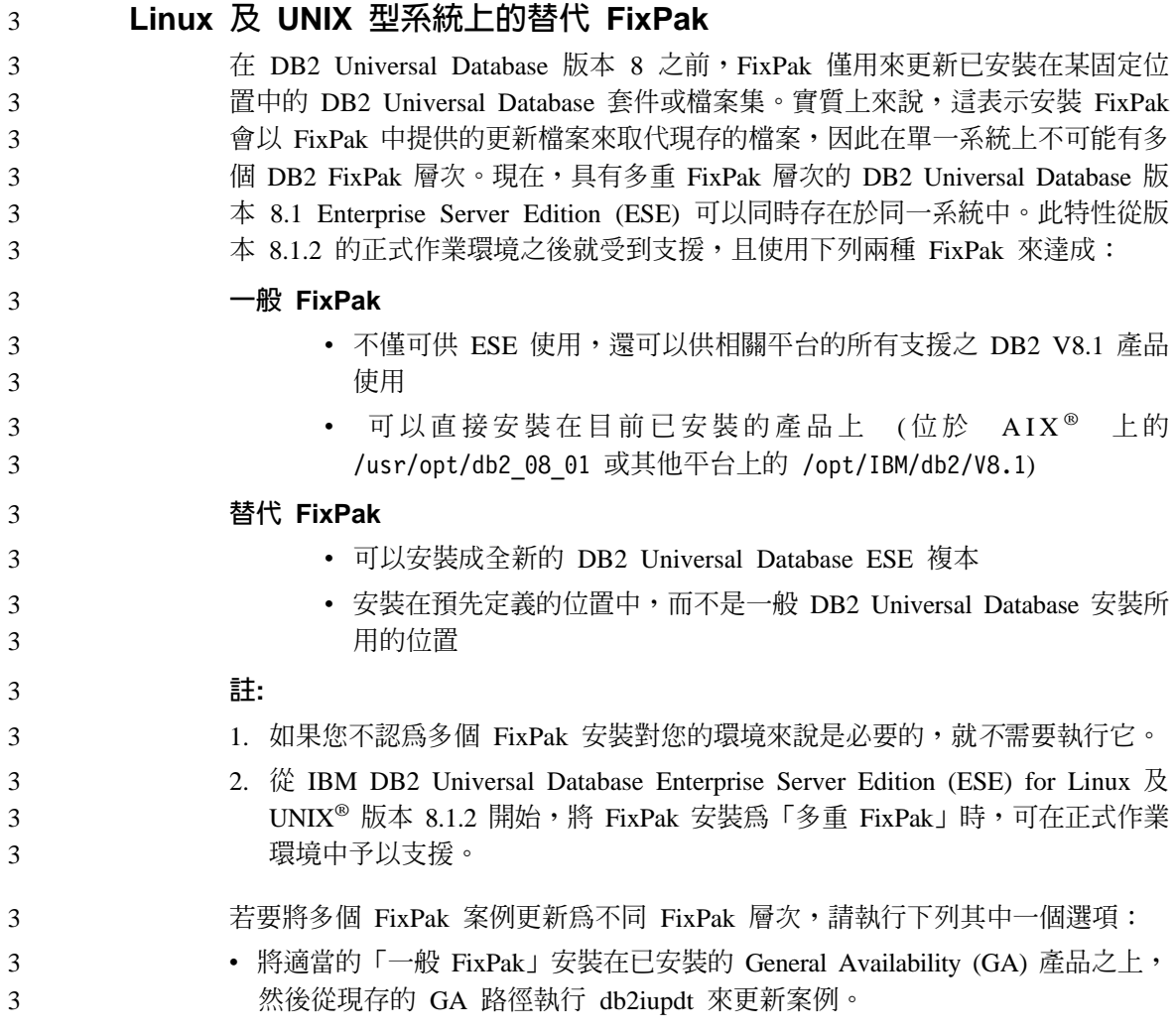

<span id="page-21-0"></span>• 將適當的替代 FixPak 安裝至它自己的唯一路徑,然後從這個路徑執行 db2iupdt 3  $\overline{\mathcal{L}}$ 來更新家例。

> 若需有關於下載替代 FixPak 的進一步資訊,請造訪 IBM® 支援網站,網址是 http://www.ibm.com/software/data/db2/udb/winos2unix/support。

### 前一版的 DB2 Universal Database 伺服器支援

若要在移轉所有 DB2 Universal Database 伺服器至版本 8 之前先移轉 DB2 Universal Database 從屬站系統至版本 8, 請注意幾項限制。

為了使版本 8 從屬站能使用版本 7 伺服器,您需在版本 7 伺服器上架構並啓用 DRDA<sup>®</sup> 應用程式伺服器功能的使用。關於如何執行此項作業的資訊,請參閱版本 7 安裝與架構補充資料。您無法從 DB2 Universal Database 版本 8 的從屬站來存 取 DB2 Connect™ 版本 7 的伺服器。

當您從版本 8 的從屬站來存取版本 7 的伺服器時,將不支援:

- 下列資料類型:
	- 大型物件 (LOB) 資料類型
	- 使用者定義的特殊類型
	- DATALINK 資料類型

DATALINK 資料類型可讓您管理在非關聯式儲存體中找到的外部資料。 DATALINK 資料類型參照那些實際位於 DB2 Universal Database 之外部檔 案系統的檔案。

- 下列機密保護功能:
	- 身分驗證類型 SERVER\_ENCRYPT

SERVER ENCRYPT 為一種加密涌行碼的方法。加密的涌行碼與使用者 ID 搭 配使用來鑑別使用者。

- 變更涌行碼 您無法從版本 8 的從屬站來變更版本 7 伺服器上之通行碼。
- 下列連線及通訊協定:
	- 需要 ATTACH 而不是連線的案例要求 從版本 8 從屬站至版本 7 伺服器的 ATTACH 將不受支援。
	- 除 TCP/IP 以外的網路通訊協定。

(SNA、NetBIOS、IPX/SPX 等等)

- 下列應用程式的特性與作業:
	- 除 ODBC/JDBC 之外的所有應用程式之 DESCRIBE INPUT 陳述式。

3  $\overline{\mathcal{E}}$ 

為了支援版本 8 從屬站執行可存取版本 7 伺服器的 ODBC/JDBC 應用程式, 可將 DESCRIBE INPUT 支援的修正程式套用到需要此存取類型的所有版本 7 伺服器上。此修正程式與 APAR IY30655 相關。請參閱任何 DB2 Universal Database 文件集 (PDF 或 HTML) 中的『連絡 IBM (Contacting IBM)』 資 訊,瞭解如何取得與 APAR IY30655 相關的修正程式。

DESCRIBE INPUT 陳述式為一項效能與可用性加強功能,其可讓應用程式要 求器取得已備妥之陳述式中的輸入參數記號說明。對於 CALL 陳述式來說, 此包括與儲存程序的 IN 和 INOUT 參數相關的參數記號。

– 兩階段確定

當使用涉及版本 8 從屬站的協調交易時,您無法使用版本 7 伺服器作為交易 管理程式資料庫,版本 7 伺服器也無法參與可能使用版本 8 伺服器作為交易 管理程式資料庫的協調交易。

– XA 相容交易管理程式

使用版本 8 從屬站的應用程式不可使用版本 7 伺服器來作為 XA 資源。此 包括 WebSphere®、Microsoft® COM+/MTS、BEA WebLogic 及為交易管理 安排之部份的其他應用程式。

- –
- 可由從屬站對伺服器起始的公用程式
- 大小超過 32 KB 的 SQL 陳述式

版本 8 工具使用版本 7 伺服器有一些類似限制。

下列 「版本 8」 的 GUI 工具、產品及 「中心」 僅支援版本 8 的伺服器:

- 控制中心
- 開發中心

1

- 健康中心 (包含本中心的 Web 版本)
- 未完交易管理程式
- 資訊型錄中心 (包含本中心的 Web 版本)
- 交易日誌
- 授權中心
- 衛星管理中心
- Spatial Extender
- 作業中心
- 工具設定

下列版本 8 的工具可支援版本 7 伺服器(但有一些限制):

- <span id="page-23-0"></span>• 命令中心(包含本中心的 Web 版本)
	- 「命令中心」不支援 Script 的儲存、匯入及排程。
- 資料倉儲中心
- 抄寫中心
- 「架構輔助程式」的匯入/匯出架構檔功能
- SOL 輔助程式
- Visual Explain

一般而言,版本 7 及更早版本的伺服器將無法使用或存取僅從「控制中心」的導 覽樹內啓動的任何版本 8 工具或任何根據這類工具而產生的明細檢視畫面。使用 版本 7 或更早版本的伺服器時,您應考慮使用版本 7 的工具。

### **Classic Connect 無法使用**

Classic Connect 產品無法使用。雖然您可於「資料倉儲」文件或其他地方找到 Classic Connect 產品的參考資料,但請您忽略這些參考資料,因為它們已不再適 用。

### 「資料倉儲中心」下一層次伺服器支援限制

DB2 Universal Database (DB2 UDB) Enterprise Server Edition 版本 8「資料倉儲 中心」的下一層次伺服器支援有下列限制:

### 大型物件 (LOB) 支援

- 若您在比 DB2 UDB Enterprise Server Edition 版本 8 更早的伺服器上 使用倉儲控制資料庫,您將無法使用 LOB。您必須將倉儲控制資料庫升 級至正確層次,或移動控制資料庫至安裝了 DB2 UDB Enterprise Server Edition 版本 8 倉儲伺服器的系統,且從該系統本端使用之。
- 若要在 「資料倉儲中心」 與 DB2 之間移動 LOB,您必須升級至 DB2 UDB Enterprise Server Edition  $M\bar{X}$  8  $\circ$

### 系統網路架構 (SNA) 支援

若您使用 SNA 連接至倉儲來源和目標,您必須變更架構為 TCP/IP over  $SNA$ , 或使用 Windows  $NT^{\circledast}$  倉儲代理程式。

### **I US ARE IN THE INCORD 公用程式**

當您升級倉儲代理程式時,您也必須升級來源目標資料庫,或以「SQL 選 取 | 和 「插入 」步驟來取代倉儲程序中的 EXPORT 與 LOAD 公用程式。 「SQL 選取」和「插入」步驟使用後面為 SELECT 和 INSERT 命令的 DELETE\* 命令。 「SQL 選取」和 「插入」步驟需要資料庫來記載所有交 易。結果, 「SQL 選取」和「插入」步驟的效能不及 EXPORT 和 LOAD 公用程式。

#### <span id="page-24-0"></span>**IA64 上的 HP-UX 的資料庫移轉** 4

4

4 4 對於 IA64 上的 DB2 for HP-UX 而言,版本 8.x 系列不支援資料庫移轉。

對於 IA64 上的 DB2 for HP-UX 而言,並不支援將版本 7 DB2 備份映像檔復置 到版本 8 案例中。

### **DB2 Universal Database Workgroup Server Edition 的 DB2 授權原** 則

雖然 DB2 伺服器快速入門 這本書及「授權中心」的線上工具說明另有指示,但對 於 DB2 Universal Database Workgroup Server Edition 來說,網際網路授權原則無 效。若您需要網際網路使用者的授權,您必須購買 DB2 Universal Database Workgroup Server Unlimited Edition .

### **DB2 Universal Database 版本 7 伺服器存取**

若要從版本 8 的從屬站來存取在 Linux、UNIX 或 Windows® 作業系統上的 DB2 Universal Database 版本 7 伺服器,則必須在伺服器上安裝版本 7 的 FixPak 8 (或 更新版本),並執行 db2updv7 命令。若要取得安裝版本 7 FixPak 的相關指示, 請參閱版本 7 FixPak 的 Readme 及 「版本注意事項」。

您無法從 DB2 Universal Database 版本 8 的從屬站來存取 DB2 Connect 版本 7 的伺服器。

### 「資料倉儲中心」不適用於簡體中文

簡體中文的版本將不提供「資料倉儲中心」功能。因此下列相依的 DB2 元件也無 法在此環境中使用:

- DB2 Warehouse Manager  $\circ$
- DB2 Warehouse Manager Connector for the Web  $R$  DB2 Warehouse Manager Connector for SAP,則是與 DB2 Warehouse Manager 的安裝相依。
- 「資訊型錄中心」與 DB2 Warehouse Manager 的「管理資訊型錄」精靈元件相 依。

### **DB2 Web 工具**

若是使用下列語言,那麼由「DB2 Web 工具」 所支援的應用程式伺服器就必須符 合 Servlet 2.3 規格:

- 日文
- $\bullet$  韓文
- 簡體中文
- 繁體中文
- 俄文

<span id="page-25-0"></span> $\overline{2}$ 

 $\mathfrak{D}$ 

 $\mathfrak{D}$ 

 $\mathfrak{D}$ 

 $\mathfrak{D}$ 

 $\overline{2}$ 

 $\mathfrak{D}$  $\overline{2}$ 

 $\overline{2}$ 

 $\overline{2}$ 

 $\mathbf{1}$ 

 $\mathbf{1}$ 

 $\mathbf{1}$ 

 $\mathbf{1}$ 

 $\mathbf{1}$ 

 $\mathbf{1}$  $\mathbf{1}$ 

 $\mathbf{1}$ 

 $\mathbf{1}$ 

 $\mathbf{1}$  $\mathbf{1}$ 

 $\mathbf{1}$ 

 $\mathbf{1}$ 

 $\mathbf{1}$ 

• 波蘭文

### 在 DB2 UDB for OS/390 版本 6 及 DB2 UDB for z/OS 版本 7 上, SQLJ 及 SQL 輔助程式支援需要開發中心 APAR

在 Windows 或 UNIX 作業系統中使用 Application Development Client for DB2 Universal Database 版本 8 的 「開發中心」時,必須在伺服器上安裝下列 APAR 以 啓用 SOLJ 及 SOL「輔助程式」支援:

### DB2 UDB for z/OS 版本 7

- PO65125 提供 SOLJ 支援以建置 Java SOLJ 儲存程序
- PQ62695 提供 「SQL 輔助程式」 支援

#### DB2 UDB for OS/390<sup>®</sup> 版本 6

• PQ62695 - 提供「SQL 輔助程式」支援

### 「開發中心」對 64 位元作業系統的限制

「開發中心」 不支援 64 位元伺服器的 Java 儲存程序除錯。 64 位元 Windows 作 業系統可支援 SQL 儲存程序的除錯。64 位元伺服器不支援 OLE DB 與 XML。

### 「開發中心」現在已支援 OS/390 或 z/OS 伺服器上執行之 SQL 陳述式 的「實際成本」資訊

「DB2 開發中心」現在可以提供 DB2 Universal Database for OS/390 及 z/OS 版 本 6 及版本 7 所執行之 SOL 陳述式的「實際成本」資訊。提供了下列「實際成 本」資訊:

- CPU 時間
- 外部格式的 CPU 時間
- 以百分之一秒的整數來表示的 CPU 時間
- 外部格式的 Latch/lock 競爭等候時間
- getpages 數量 (整數格式)
- 讀取 I/O 數量 (整數格式)
- 寫入 I/O 數量 (整數格式)

這一功能還能夠讓您檢視在單一 SOL 陳述式中使用不同主變數值所得出的多組 「實際成本」結果。

<span id="page-26-0"></span>在用於 OS/390 及 z/OS 連線的 「SQL 陳述式」 視窗中,從 「建立 SQL 儲存程 序」以及「建立 Java 儲存程序」精靈中的「開發中心」,即可取得「實際成本」 資訊。若要使用「實際成本」功能,請於上述其中一個「儲存程序」精靈中,按 一下 OS/390 及 z/OS 連線視窗中的實**際成本**按鈕。若要使用「實際成本」功能, 您必須在 DB2 OS/390 伺服器上安裝 「儲存程序監督程式」(Stored Procedure Monitor Program, DSNWSPM) o

### 在 Linux 作業系統上的「開發中心」

「開發中心」不能用來對任何 Linux 發行版 (32 位元、64 位元、Intel、zSeries 或  $i$ Series) 上執行的 Java™ 儲存程序進行除錯。

### 聯合系統限制

2 2  $\mathcal{L}$ 

1 1 1

### 對於 DB2 Universal Database for Linux丶UNIX 及 Windows 版本 7.2 聯 合資料庫的使用者:

若要建立 DB2 Universal Database (DB2 UDB) for UNIX 及 Windows 版本 8 表 格及概略表的暱稱,您必須在 DB2 UDB for UNIX 及 Windows 版本 7.2 聯合 資料庫上套用 DB2 UDB for UNIX 及 Windows 版本 7.2 FixPak 8。如果您沒有 在 DB2 UDB for UNIX 及 Windows 版本 7.2 聯合資料庫上套用 Fixpak 8,則 當您存取暱稱時將會發生錯誤。

### $LONG$  VARCHAR 及 LONG VARGRAPHIC 支援:

聯合文件指出不支援 DB2 產品系列所使用的 LONG VARCHAR 和 LONG VARGRAPHIC 資料類型。這並非完全正確。您可以為包含有 LONG VARCHAR 和 LONG VARGRAPHIC 資料類型直欄的 DB2 Universal Database for Linux、UNIX 及 Windows 資料來源物件建立暱稱。這些遠端直欄會對映到 DB2 Universal Database for Linux、UNIX 及 Windows LOB 資料類型。若是其它 DB2 產品系列,您可以建立一份可省略或重訂這些資料類型的概略表,然後為該概略 表建立暱稱。

#### **WITH HOLD 游標:**

您可以對在暱稱上或在 PASSTHRU 階段作業中定義的游標使用 WITH HOLD 語 意。然而,若您嘗試使用此語意 (含 COMMIT),但資料來源不支援 WITH HOLD 語意時,就會產生錯誤。

#### 資料來源:

使用 DB2 Information Integrator 關聯式及非關聯式 Wrapper 程式的版本 8.1.2 支 援先前不支援的資料來源。如需支援資料來源的完整清單,請參閱「DB2 Information Integrator 的 DB2 資訊中心:產品概觀」-> 聯合系統 - 概觀 -> 資 料來源 -> 支援的資料來源

### **DB2 Universal Database Server for VM 及 VSE 的支援:**

在版本 8.1.2 中已加入 DB2 Universal Database Server for VM 及 VSE 的聯合 支援。

### 產品支援:

3 3

3

現在透過 Information Integrator 支援先前不支援的產品:

- 使用 DB2 Information Integrator 關聯式 Wrapper 程式可支援 DB2 Relational Connect  $\circ$
- 使用 DB2 Information Integrator 非關聯式 Wrapper 程式可支援 DB2 Life Sciences Data Connect<sup>o</sup>

### 不支援的作業系統:

Windows ME 作業系統不支援聯合系統。

### 設定聯合伺服器以存取資料來源:

COMPACT 安裝選項不安裝 DB2 系列或 Informix™ 資料來源的必要存取權。您 必須使用 TYPICAL 或 CUSTOM 安裝才能存取 DB2 系列資料來源。 CUSTOM 安裝選項為您可用來安裝 DB2 系列和 Informix 資料來源之存取權的唯一選項。

### 更新聯合資料庫以便能夠建立 Wrapper 程式:

如果您正要使用以 DB2 UDB 版本 8.1 或 DB2 UDB 版本 8.1 FixPak 1 所建立 的聯合資料庫,來搭配 DB2 Universal Database (DB2 UDB) 版本 8.1.2 或更新版 本,則必須使用 db2updv8 命令來更新您的聯合資料庫。

語法:

 $\rightarrow$ db2updv8-d-database-name

-u—*userid—-p—password* 

 $\blacktriangleright$ 

如果您未將資料庫更新爲版本 8.1.2,則在您嘗試從「控制中心」中的「聯合資料庫 物件」 資料夾建立 Wrapper 程式時,將得到下列其中一則錯誤訊息:

- java.lang.NullPointerException
- [IBM][CLI Driver][DB2/NT] SQL0444N Routine "GET WRAP CFG C" (specific name "SQL030325095829810") is implemented with code in library or path "\GET\_WRAP\_CFG\_C", function "GET\_WRAP\_CFG\_C" which cannot be accessed. Reason code: "4". SQLSTATE=42724

於聯合系統資料庫目錄編目 DB2 系列資料來源:

當遠端資料庫名稱超過 8 個字元時,需要建立一個資料庫連線服務 (DCS) 目錄登 錄。

以下為使用 CATALOG DCS DATABASE 命令在資料庫之 DCS 目錄編目登錄的 節例:

CATALOG DCS DATABASE *SALES400* AS *SALES\_DB2DB400*

其中:

<span id="page-28-0"></span>3

*SALES400*

為您在 CATALOG DATABASE 命令輸入的遠端資料庫名稱。

```
AS SALES_DB2DB400
```
為您所要編目的目標主電腦資料庫名稱。

### **DB2 Universal Database Workgroup Server Edition** 包含高可用性函 數

雖然在 DB2 Workgroup Server Edition 這一主題中並未明確地提到它,但 DB2 Enterprise Server Edition 主題中提到的 DB2 Universal Database Enterprise Server Edition 之高可用性功能,有包含在 DB2 Universal Database Workgroup Server Edition  $\#$   $\circ$ 

#### **HP-UX JDBC** 驅動程式限制 4

「IBM DB2 通用 JDBC 驅動程式」無法連接那些使用 HP 預設字集 roman8 所 建立的資料庫。所有 SQLJ 以及使用通用 JDBC 驅動程式的 JDBC 應用程式,都 必須連接到以其他字集建立的資料庫。若您的 LANG 設為 C 或 roman8 語言環 境,則必須將它改成相對應的 ISO 語言環境。例如,若您的 LANG 設為 de\_DE.roman8,則必須使用下列命令將它改成 de\_DE.iso88591:

export LANG=de\_DE.iso88591

若要執行 DB2 SQLJ 以及使用 「通用 JDBC」驅動程式的 JDBC 範例程式,您可 以利用下列範例中的命令來建立 SAMPLE 資料庫 (使用美式英文的 ISO 語言環 境):

```
export LANG=en_US.iso88591
   db2 terminate
db2sampl
```
註: 如果已有 SAMPLE 資料庫,則您必須在執行 db2sampl 命令之前,先捨棄 該資料庫。 4 4

<span id="page-29-0"></span>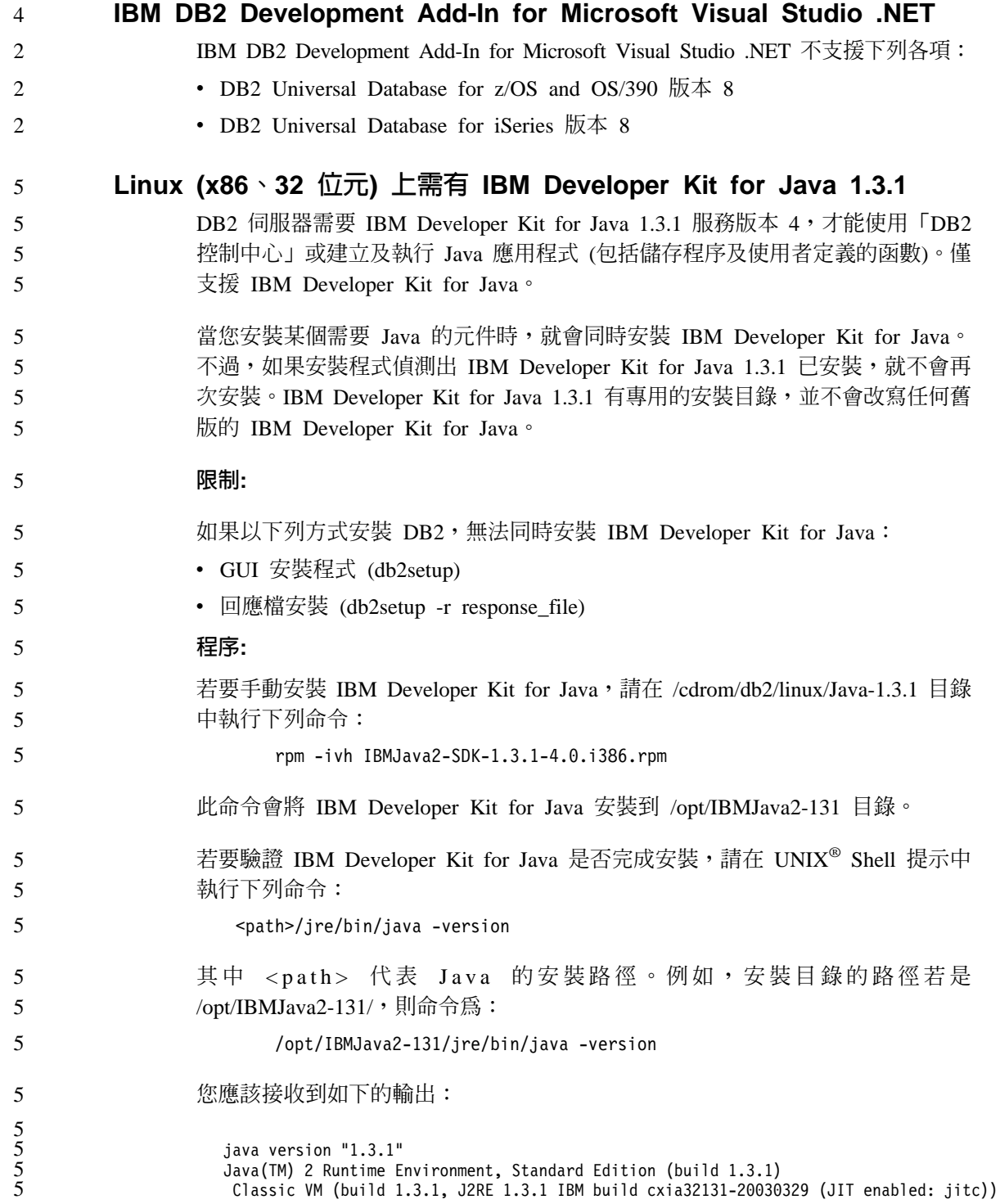

<span id="page-30-0"></span>5 5

> 3 3 3

3

IBM Developer Kit for Java 也可以從 IBM developerWorks 網站下載,網址為 <http://www.ibm.com/developerworks/java/jdk/index.html>。

### 在 AIX 上安裝

如果從路徑中含有空白的目錄執行 db2setup 程式,安裝將失敗且出現下列錯誤: <file>: not found

將可安裝的映像檔置於路徑中沒有空格的目錄下。

### AIX 作業系統上的簡體中文語言環境

AIX 已在下列版本中變更連結到「簡體中文」語言環境 Zh CN 的字碼集:

- AIX 版本 5.1.0000.0011 或更新版本
- AIX 版本 5.1.0 (維護層次 2 或更新版本)

字碼集已從 GBK (字碼頁 1386) 變更為 GB18030 (字碼頁 5488 或 1392)。由於 DB2 Universal Database for AIX 透過 Unicode 支援本機的 GBK 字碼集,以及 GB18030 字碼集,因此 DB2 Universal Database 會將 Zh CN 語言環境的字碼集 預設為 ISO 8859-1 (字碼頁 819),並在某些作業中也會將此語言環境的專屬區預 設為美國 (US)。

要解決這項限制,有下列兩個選擇:

- 您可以將語言環境的字碼集從 GB18030 置換為 GBK,並將專屬區從美國置換 為中國 (其專屬區 ID 為 CN,專屬區碼為 86)。
- 您可以使用其他「簡體中文」語言環境。

若您選擇使用第一個選項,請發出下列命令:

```
db2set DB2CODEPAGE=1386
db2set DB2TERRITORY=86
  db2 terminate
   db2stop
db2start
```
若您選擇使用第二個選項,請將您的語言環境從 Zh CN 變更為 ZH CN 或 zh CN。ZH CN 語言環境的字碼集為 Unicode (UTF-8),而 zh CN 語言環境的字 碼集為 eucCN (字碼頁 1383)。

### 在 Linux 上安裝

當您在 Linux 上安裝 DB2 Universal Database 版本 8.1 時,以 RPM 為基礎的 安裝會嘗試安裝 IBM Java RPM (IBMJava2-SDK-1.3.1.-2.0.i386.rpm)。如果已有較 高層次的 RPM (如 IBMJava2-SDK-1.4.0.-2.0.i386.rpm),則不會安裝前一版的 RPM。

<span id="page-31-0"></span>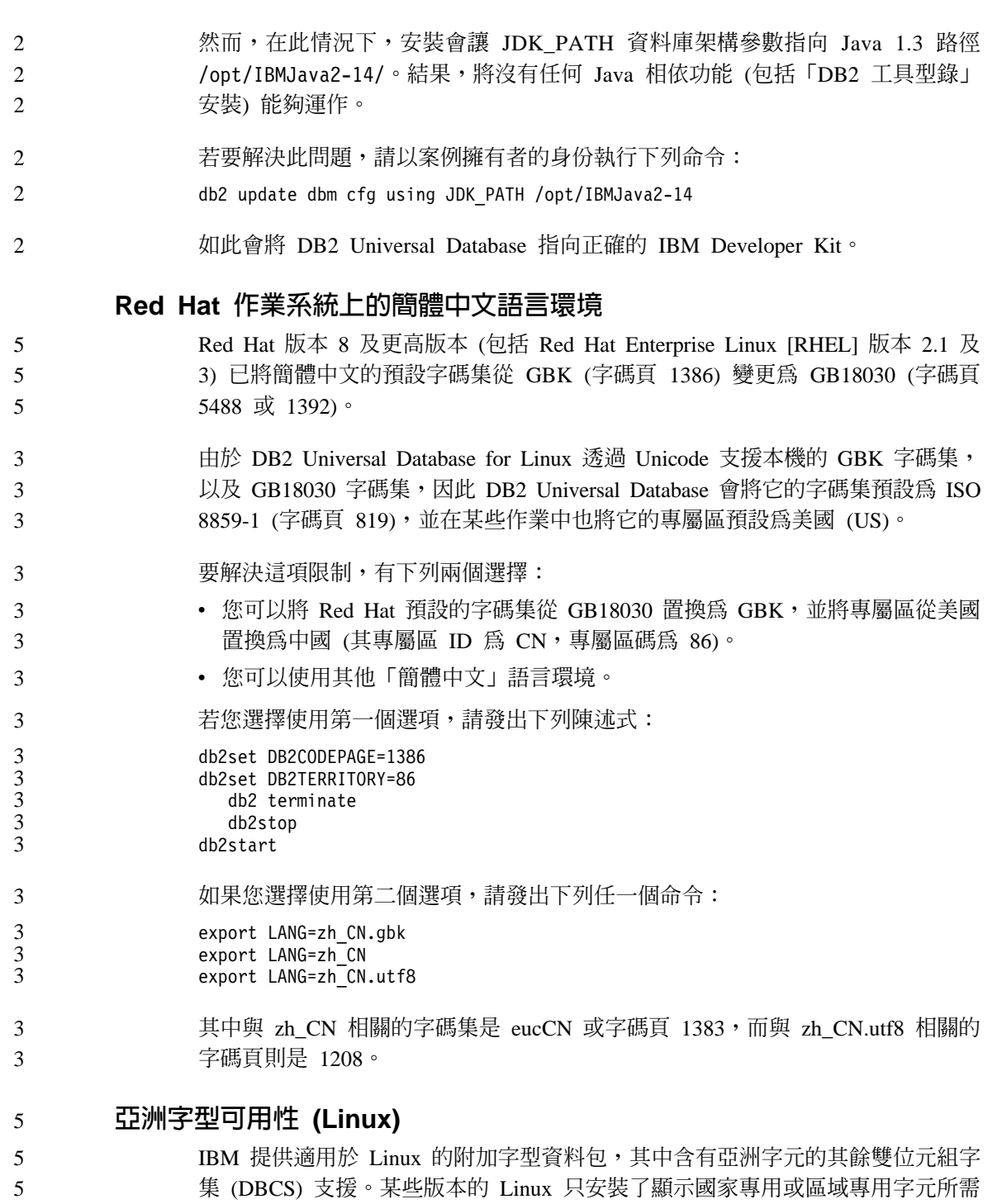

的必要字型,因此必須安裝這些字型資料包。

5

如果您在執行 **db2setup** 命令時發現 DB2 安裝精靈介面上遺漏了字元,這可能是 您的 Linux 系統尚未安裝所有必要的字型。若要讓 db2setup 能適當地參照安裝 CD-ROM 內含的字型,請執行下列動作:

2

5 5 5

2 3 5

5 5 5

5 5

5 5 1. 輸入下列命令: export JAVA\_FONTS=/<cdrom>/db2/<linux\_platform>/java/jre/lib/fonts 其中 <cdrom> 是安裝映像檔的位置,<linux\_platform>是具有 *Linux* 字首的目錄名稱。

2. 重新執行 db2setup 命令。

安裝後,如果您在使用 DB2 GUI 工具時發現有遺漏字元的情形,請安裝 DB2 產 品隨附的必要字型。下列 CD-ROM 的 fonts 目錄上都可以找到這些字型:

- IBM Developer Kit, Java Technology Edition, Version 1.3.1 for AIX operating *systems on 64-bit systems*
- v *Java application development and Web administration tools supplement for DB2, Version*  $8.1^\circ$

在此目錄中,有兩種字體可供使用:Times New Roman WorldType 及 Monotype Sans Duospace WorldType。針對每一種字體,各有一種國家或區域專用字型。下表 列出 fonts 目錄中以壓縮格式所提供的八種字型。

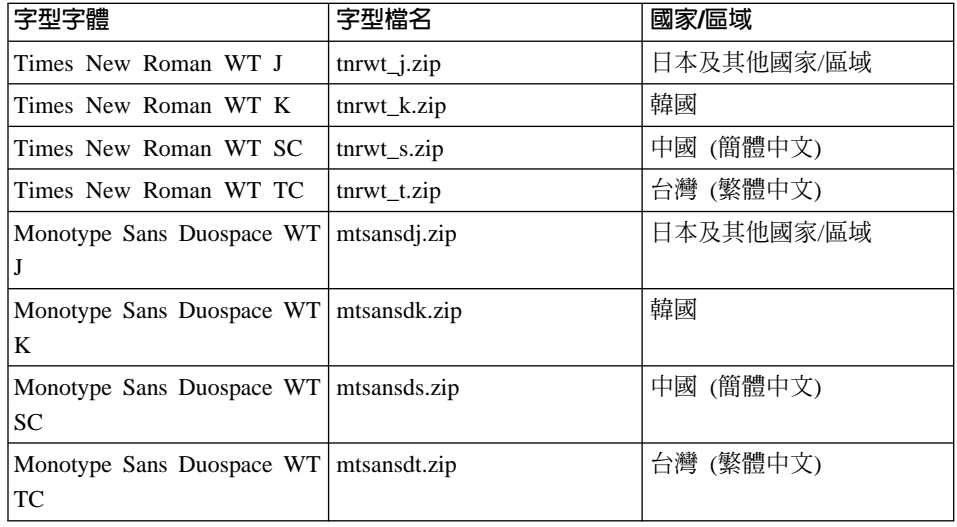

註: 這些字型不會置換系統字型。這些字型可以一起使用或與 DB2 Universal Database 搭配使用。您不能對這些字型從事一般或無限制的銷售或分送。

若要安裝字型:

1. 解壓縮字型資料句。

2. 將字型資料包複製到 /opt/IBMJava2-131/jre/lib/fonts 目錄。如果此目錄不 存在,則必須建立它。

3. 輸入下列命令: export JAVA\_FONTS=/opt/IBMJava2-131/jre/lib/fonts

您至少必須針對您的國家或區域的每一種字體安裝一種字型。如果您是在中國、 韓國或臺灣,請使用國家專用或區域專用版本;否則,請使用字型的日文版本。 如果系統中有空間,建議您八種字型全部安裝。

### 不支援「授權中心」前版版本

<span id="page-33-0"></span>5

 $\overline{5}$ 

5

5 5

5

 $\mathbf{1}$ 

 $\mathbf{1}$ 

 $\mathbf{1}$ 

 $\mathbf{1}$ 

 $\mathbf{1}$ 

 $\mathbf{1}$ 

5

5 5

5 5

5

5

5

5

5

5

5 5

5

 $\overline{5}$ 

5

5

若版本 7 「授權中心」嘗試連線版本 8 伺服器,則「授權中心」將收到 『SQL1650 - Function not supported』 錯誤訊息,指出不支援此連線。

### Microsoft Visual Studio Visual C++

雖然在「DB2 開發中心」線上說明中有提到可將 Microsoft Visual Studio Visual C++ 版本 5.0 當作建置失敗: -1 錯誤的一個可行的解決方案, Microsoft Visual Studio Visual C++ 版本 5.0 不支援 SQL 儲存程序的開發。然而, Microsoft Visual Studio Visual C++ 版本 6.0 則有支援。如需其他的架構資訊,可以在 IBM DB2 應用程式開發手冊:建置及執行應用程式中找到。

### Merant Driver Manager 不相容性 (UNIX)

當 Merant Driver Manager 存取 UNIX 上的 DB2 ODBC 驅動程式時, Unicode 支 援會有不相容的情況。這些不相容的情況會使 Merant Driver Manager 即使在應用 程式並未要求使用 Unicode 時,也使用 Unicode。這個狀況可能會導致「資料倉儲 中心」、「資訊型錄管理程式」及 MQSI 這類的產品發生問題,因為它們需要 Merant Driver Manager 來支援非 IBM 資料來源。在提供永久的解決方案之前, 您可以使用未啓用 Unicode 支援的替代 DB2 ODBC 驅動程式檔案庫。

未啓用 Unicode 支援的替代 DB2 ODBC 驅動程式檔案庫,隨附於 DB2 UDB for AIX、HP-UX 及「Solaris 作業環境」(版本 8.1)。若要使用替代檔案庫,您必須建 立它的副本,同時給與副本其原始 DB2 ODBC 驅動程式檔案庫的名稱。

註: 替代 (36) 檔案庫含有 DB2 JDBC 驅動程式需要的 Unicode 功能。使用這 個檔案庫可讓 JDBC 應用程式 (包括 WebSphere Application Server) 能夠順 利地使用 DB2。

若要在 AIX、HP-UX 或 「Solaris 作業環境」上切換至非 Unicode ODBC 檔案庫, 請參閱下列指示。因為這是手動程序,所以每次您更新產品後,就必須加以實 施,包括在套用了後續的 FixPak 或修正層次之後,也必須實施。

#### 程序:

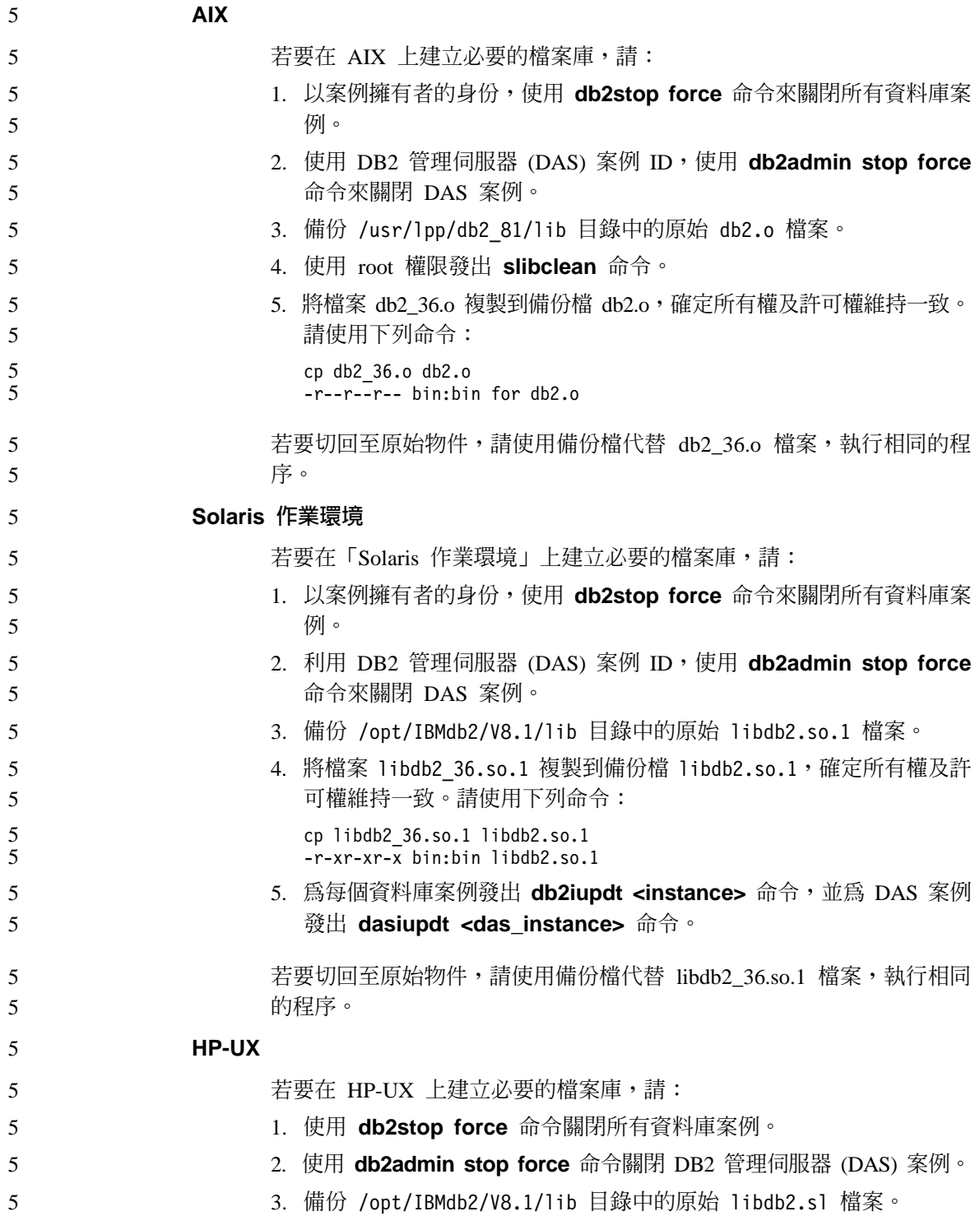

<span id="page-35-0"></span>5

5 5 5

5

5

 $\overline{\mathcal{E}}$ 3

3

3

3

3

3

3 3

3

3

3

3

3 3 4. 將檔案 libdb2 36.sl 複製到備份檔 libdb2.sl,確定所有權及許可權 維持一致。使用下列命令以確保一致性:

cp libdb2 36.sl libdb2.sl  $-r-xr-xr-x$  bin: bin for libdb2.sl

5. 為每個資料庫案例發出 db2iupdt <instance> 命令,並為 DAS 案例 發出 dasiupdt <das instance> 命令。

若要切回至原始物件,請使用備份檔代替 libdb2 36.sl 檔案,執行相同的 程序。

### 其它 UNIX 作業系統

如果在其它 UNIX 作業系統上需要 DB2 及 Merant Driver Manager 方面 的協助,請聯絡「IBM 技術支援中心」。

### 64 位元作業系統上所需要的 Microsoft XP 修正程式

若 DB2 系列產品與架構為使用 NetBIOS 通訊協定的 Microsoft XP 作業系統 (2600) 搭配使用,您必須向 Microsoft 取得快速修正程式。請利用知識庫 (Knowledge Base) 文章號碼 Q317437 來洽詢 Microsoft。

### 不支援 MVS 作業系統

儘管文件中會提到 MVS,但 DB2 Universal Database 已不再支援 MVS™ 作業系 統。 MVS 已被 z/OS 置換。

### 版本 8 中的 SNA 支援限制

 $\overline{4}$  DB2 Universal Database Enterprise Server Edition (ESE) for Windows  $\overline{\mathcal{R}}$  UNIX 型作業系統版本 8,以及 DB2 Connect Enterprise Edition (CEE) for Windows 及 UNIX 型作業系統版本 8 中,已取消下列支援:

• 不能使用透過 SNA 的多位置更新 (兩階段確定) 功能。需要多位置更新 (兩階 段確定)的應用程式,現在必須 使用 TCP/IP 連線。自前幾個版次開始,已經 可以透過 TCP/IP,執行多位置更新 (兩階段確定) 主電腦或 iSeries™ 資料庫伺 服器。需要多位置更新 (兩階段確定) 支援的主電腦或 iSeries 應用程式,可以 使用 DB2 Universal Database ESE 版本 8 的這個 TCP/IP 多位置更新 (兩階 段確定) 新支援功能。

• DB2 Universal Database ESE 或 DB2 CEE 伺服器已不再接受使用 SNA 的從 屬站連線。從版本 8 FixPak 1 開始, DB2 Universal Database 容許 32 位元版 本的 AIX、 Solaris™ 作業環境、HP-UX 以及 Windows 型應用程式,使用 SNA 來存取主電腦型或 iSeries 型的資料庫伺服器。這項支援容許應用程式使用 SNA 存取主電腦或 iSeries 資料庫伺服器,但僅能使用單一階段確定。
- DB2 Universal Database for z/OS™ 的 Sysplex 支援只能使用 TCP/IP。若使用 SNA 連線,則不提供 Sysplex 支援。 3 3
	- 使用 SNA 連線到丰電腦資料庫伺服器時,不能變更通行碼。
	- 在下一版的 DB2 Universal Database 及 DB2 Connect 中,將會取消所有的 SNA 支援。

# 受支援的 LDAP 從屬站及伺服器架構

3 3 3

4 4

4

4 4

4

下表彙總受支援的 LDAP 從屬站及伺服器架構:

表 3. 受支援的從屬站及伺服器架構

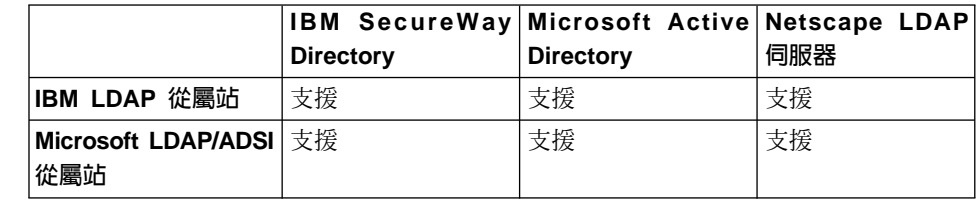

IBM SecureWay Directory 版本 3.1 是可供 Windows NT、Windows 2000 及 Windows 2003、AIX 以及 Solaris 使用的 LDAP 版本 3 伺服器。在 AIX 及 iSeries (AS/400) 上,SecureWay Directory 是以基礎作業系統之一部份來出貨,且與 OS/390 Security Server 一起出貨。

- DB2 可支援 AIX、Solaris、Windows 98、Windows XP、Windows NT、Windows 2000 及 Windows 2003 上的 IBM LDAP 從屬站。 4 4
	- DB2 可支援 Linux IA32 及 Linux/390 上的 IBM LDAP 版本 3.2.2。
- Microsoft Active Directory 是 Windows 2000 Server 作業系統之一部份的 LDAP 版本 3 伺服器。 4 4
- Microsoft LDAP 從屬站包含在 Windows 作業系統中。 4
- 當 DB2 在 Windows 作業系統上執行時,可支援使用 IBM LDAP 從屬站或 Microsoft LDAP 從屬站來存取 IBM SecureWay Directory Server。若要明確地選 取 IBM LDAP 從屬站,請使用 **db2set** 命令將 DB2LDAP\_CLIENT\_PROVIDER 登錄變數設定為值 IBM。 4 4 4 4
- **Tivoli Storage Manager for Linux (AMD64)** 4
- AMD Opteron 64 位元系統上的 Linux 現在可支援 Tivoli Storage Manager。TSM 從屬站 API 的最低要求層次是 TSM 5.2.0。 4 4

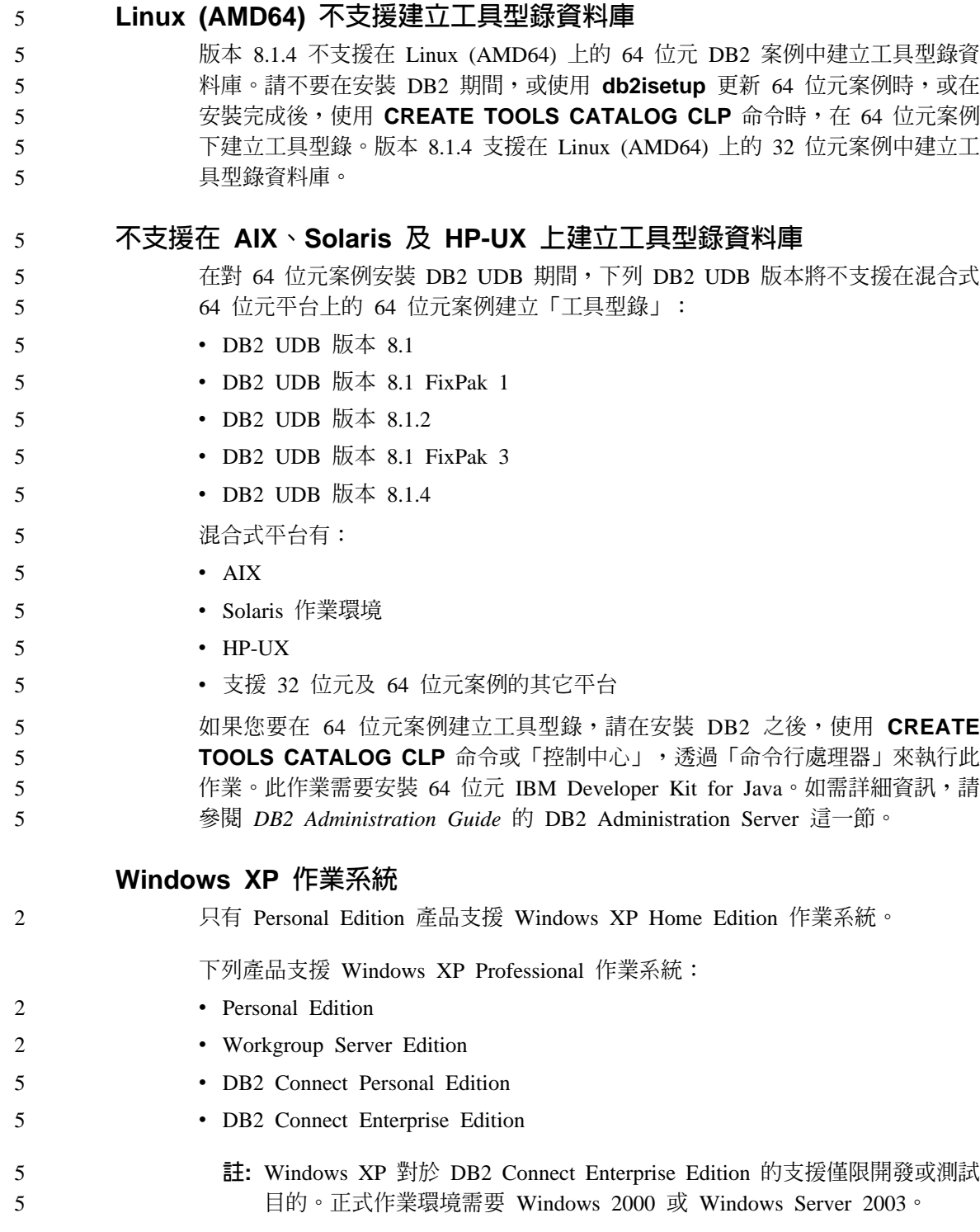

#### Workgroup Server 64 位元伺服器案例限制 5

- DB2 UDB Workgroup Server Edition 及 DB2 UDB Workgroup Server Unlimited 5 Edition 無權建立 64 位元伺服器案例。您可以利用這些產品來建立:  $\overline{5}$ 
	- 32 位元伺服器案例
	- 32 位元或 64 位元從屬站案例。

# 應用程式開發

#### DB2 for AIX 4.3.3 (以及 5.1 及以上版本) 需要 AIX C++ 版本 6 5 **Runtime**  $\overline{5}$

若要使用 DB2 V8.1.4 for AIX 4.3.3 版、5.1 版及以上版本,必須先在 AIX 系統 5 上安裝 AIX C++ 版本 6 Runtime 檔案庫。您可以在下列網站取得這個更新項目 5 5  $(2003 \nsubseteq 3 \nsubseteq$  C++ Runtime PTF):

5 http://www-1.ibm.com/support/docview.wss?rs=0&q=xlC.rte&uid=swg24004427&loc=en\_US&cs=utf-8&cc=us&lang=en

5 5

 $\overline{2}$  $\overline{\mathcal{L}}$ 

5  $\overline{5}$ 

5

5

5

5 5

5

5

5

在使用 DB2 版本 8.1.4 之前,請遵循上述網站所提供的安裝指示。

# 非同步執行 CLI

無法非同步執行 CLI。

Windows 64 位元作業系統上的 CLI 及 ODBC  $\overline{2}$ 

> 在 Windows 64 位元作業系統上,不可使用由 ODBC 及 DB2 CLI 混合的應用程 式。

- SQL 常式編譯命令的 DB2 路徑 (Windows)
	- DB2 SOLROUTINE COMPILE COMMAND 通常不需要設定。然而,當您在 Windows 上設定它時,因為 %DB2PATH% 變數包含預設路徑 "C:\Program Files\IBM\SQLLIB" 中的 "Program" 與 "Files" 之間的空格,所以可能會導致問題。 即使將整個命令值以引號括住,仍可能發生這個問題。
- 可行方案是使用 %DB2PATH% 值的短格式。在預設案例中,它可為 "C:\PROGRA~1\IBM\SOLLIB"。您可以將 %DB2PATH% 設定為 DB2 安裝路徑的 短格式:
- 5 set db2path=C:\PROGRA~1\IBM\SQLLIB
- 5 並以預設値執行 DB2\_SQLROUTINE\_COMPILE\_COMMAND:

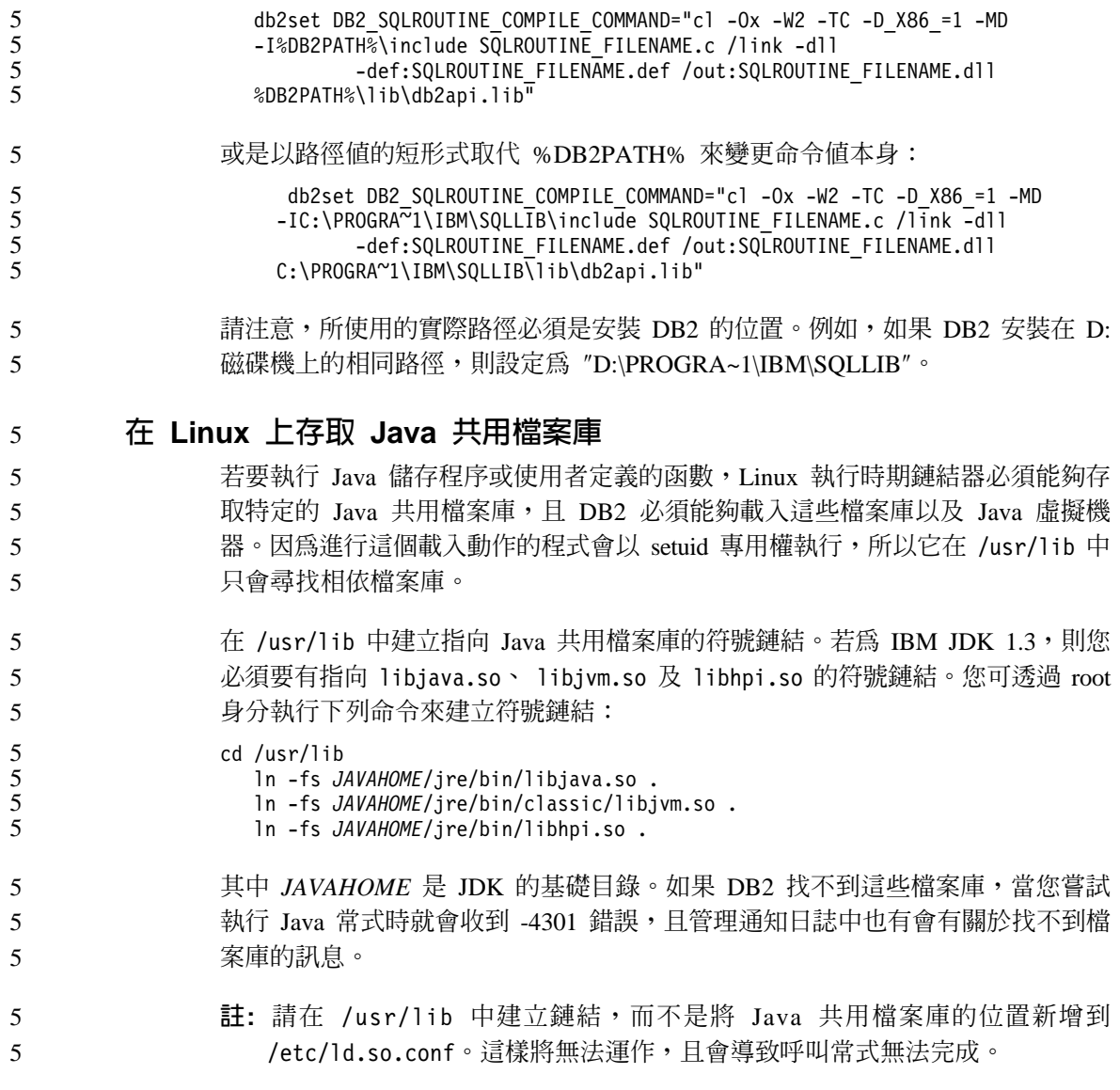

# 架構輔助程式

5

# 未支援的連結選項

「架構輔助程式」不支援下列連結選項:

- CALL RESOLUTION
- v CLIPKG
- CNULREQD
- DBPROTOCOL
- $\cdot$  ENCODING
- $\cdot$  MESSAGES
- OPTHINT
- $\cdot$  OS400NAMING
- v GENERIC
- $\cdot$  IMMEDIATE
- KEEP DYNAMIC
- $\cdot$  PATH
- SORTSEO
- TRANSFORM GROUP
- v VALIDATE
- VARS

# 架構參數

2

2

2 2  $\overline{2}$ 

# 多重分割資料庫上的 NUM\_LOG\_SPAN 架構參數

NUM\_LOG\_SPAN 指定交易可以跨越的最大日誌檔數。只要交易違反 NUM\_LOG\_SPAN 設定,就會 Rollback,並強制終止造成交易關閉資料庫的應用 程式。  $\overline{2}$ 2  $\mathfrak{D}$ 

然而,在多重分割區系統中,只有在應用程式的協調節點與偵測錯誤的 db2loggr 程 序的節點是同一個時, db2loggr 程序才能強制終止應用程式。例如,您的系統中 有三個節點 (0、1 和 2),並將所有節點的 NUM\_LOG\_SPAN 參數設定為 2。應 用程式連接至資料庫的節點 2,並開始長期執行的交易,這會跨越兩個以上的日誌 檔。如果節點 1 上的 db2loggr 程序最先偵測到此錯誤,則不會發生任何事件。但 若節點 2 上也發生違規,則 db2loggr 程序就會注意到此錯誤而將交易 Rollback, 並強制終止應用程式。 2  $\mathcal{L}$  $\mathfrak{D}$ 

# 命令中心

#### 「命令中心」及版本 7 伺服器 5

按一下與「資料庫連線」欄位相關的 [...] (瀏覽) 按鈕時,版本 8「命令中心」可 能會產生警告訊息及傾出檔案。這個行為與版本 8 工具與版本 7 伺服器搭配使用 的限制相關。按一下 [...] 可開啓「選取資料庫」視窗。當您展開出現在這個視窗中 5 5 5

的系統及案例時,DB2 就會產生內部動作來擷取系統、案例及資料庫資訊,以輸入 樹狀結構。如果 DB2 在這些內部活動期間發現版本 7 伺服器,它就會產生警告並 傾出檔案。

## 在多個 FixPak 環境中的 dasdrop 限制

5

 $\overline{5}$ 

 $\overline{5}$ 

替代 FixPak 會安裝其自己的 **dasdrop** 命令版本。在 AIX 系統上,它是安裝在 /usr/opt/db2 08 FPn/ 路徑中。在其他 UNIX 系統上,它是安裝在 /opt/IBM/db2/V8.FPn/ 路徑中。在這兩種情況中, n 都是 FixPak 的號碼。

在多個 FixPak 環境中,於任何時候,您都只能設定一個 DAS。您可以針對產品的 8.1 版本或任何一個替代 FixPak 來建立 DAS。若要捨棄針對產品的 8.1 版本所 建立的 DAS,您可以使用任何版本的 dasdrop 來捨棄它。然而,若要捨棄針對替 代 FixPak 所建立的 DAS,則必須使用 **dasdrop** 的替代 FixPak 版本。

例如,您可以考慮在 AIX 作業系統上試試下列實務範例:

- 安裝 DB2 Universal Database 版本 8.1。
- 安裝替代 FixPak 1。
- 利用下列命令,來建立使用 8.1 版程式碼的 DAS: /usr/opt/db2 08 01/instance/dascrt dasusr1
- 您想要捨棄 DAS。

您可以使用下列其中一項命令來捨棄這個 DAS:

/usr/opt/db2 08 01/instance/dasdrop

/usr/opt/db2 08 FP1/instance/dasdrop

這兩種命令都能正確運作。

但是,在這個範例中:

- 安裝 DB2 Universal Database 版本 8.1。
- 安裝替代 FixPak 1。
- 利用下列命令,來建立使用替代 FixPak 1 程式碼的 DAS: /usr/opt/db2 08 FP1/instance/dascrt dasusr1
- 您想要捨棄此 DAS。

您必須使用替代 FixPak 1 的 dasdrop 命令:

/usr/opt/db2 08 FP1/instance/dasdrop

嘗試使用版本 8.1 的 dasdrop 命令會導致發生錯誤。

這一限制僅適用於版本 8.1 的產品,而不適用於任何一般 FixPak。例如:

- 安裝 DB2 Universal Database 版本 8.1。
- 您可以引用一般 FixPak 1,它能夠修正版本 8.1 **dasdrop** 方面的問題。
- 安裝替代 FixPak 1。
- 利用下列命令,來建立使用替代 FixPak 1 程式碼的 DAS: /usr/opt/db2 08 FP1/instance/dascrt dasusr1
- 您想要捨棄此 DAS。

您可以使用下列其中一項命令來捨棄這個 DAS:

/usr/opt/db2 08 01/instance/dasdrop

/usr/opt/db2 08 FP1/instance/dasdrop

這兩種命令都能正確運作,因為當您引用一般 FixPak 時,位於 /usr/opt/db2\_08\_01/ 路徑上的 dasdrop 版本就已經得到更正。

# 資料倉儲中心

#### ERwin 4.x 中間資料橋接器

ERwin 中間資料無法匯入 Linux 作業系統。

ERwin 4.x 橋接器可在 Windows 98 及 WinME 上受支援,但有下列限制:

- 無法從 db2 命令行處理器執行 db2erwinimport 命令。
- 您必須完整定義 -x 與 -t 參數的 XML 與追蹤檔案名稱。

### 遠端物件的日文名稱

以日文字型呈現之遠端來源的綱目、表格和直欄名稱無法包含某些字元。 Unicode 對映差異可能會使名稱變成空字元。關於其他資訊,請參閱 http://www.ingrid.org/java/i18n/encoding/ja-conv.html 。

## 「清除資料」轉換程式的限制

#### 鏈結限制:

您無法使用新的「清除資料」步驟鏈結 OS/390 資料資源,例如表格或概略表。您 仍可使用不宜用的程式「清除資料」步驟鏈結 OS/390 資料資源。

#### 參數限制:

對於 Find 及 Replace 參數來說:若新的「清除資料」轉換程式規則表包含「尋找 及取代」直欄之不同資料類型,您必須在「目標表格」內容頁和「直欄對映」頁 變更「目標」直欄資料類型之後再提升轉換程式到測試模式。

對於 Discretize 參數來說:若新的「清除資料」規則表包含「長度設限」及「取 代」直欄之不同資料類型,您必須在「目標表格」內容頁和「直欄對映」頁變更 「目標」直欄資料類型之後再提升轉換程式到測試模式。

#### **iSeries** 平台限制:

在 iSeries 平台,新的「清除資料」轉換程式不執行錯誤處理。您僅能在 iSeries 平 台上產生「全部符合」符合類型。

# 使用倉儲代理程式來抄寫和存取 Client Connect 倉儲來源

### 使用倉儲代理程式執行抄寫

若來源、目標、擷取控制或引用控制伺服器 (資料庫) 對從屬站系統來說是遠端, 您必須在從屬站和倉儲代理程式系統使用相同名稱、使用者 ID 和通行碼來編目資 料庫。當您對從屬站與倉儲代理程式系統編目來源後,請確認可連接至來源、目 標、擷取與引用資料庫。

若無法連接倉儲來源、倉儲目標、抄寫擷取或抄寫引用資料庫,請確認遠端系統 上的環境變數 DB2COMM 設為 TCP/IP,且埠號符合編目於從屬站系統的節點的 ≡C

若要驗證遠端系統上的埠號,請在 DB2 Universal Database 命令提示鍵入下列命 令:

get dbm cfg | grep SVCENAME

編目節點時,請指定從屬站系統的埠號。

#### 使用倉儲代理程式存取 Client Connect 倉儲來源

當您使用倉儲代理程式存取一個使用 Client Connect 定義的倉儲來源時,必須在從 屬站和倉儲代理程式系統使用相同名稱、使用者 ID 和通行碼以編目此來源。若您 使用倉儲代理程式的 ODBC 版本,您也必須在倉儲代理程式和從屬站編目此來源 以作為 ODBC 來源。否則,需要倉儲代理程式存取倉儲來源的動作將會失敗。

# 排定每隔一段時間執行倉儲處理程序

在排定每隔一段時間執行倉儲處理程序時,必須判定要執行處理程序中的所有生 產步驟所需花費的最長時間,並適當地排定其間隔。若處理程序超出排定的間隔 時間,則所有該處理程序後續排定的項目將不會執行,也不會重新排定時間。

# iSeries 系統上的「抄寫中心」限制

#### **IASP 中的管理作業:**

使用「抄寫中心」時,您無法在 iSeries 系統上的 IASP 中執行管理作業。

#### 使用 iSeries 控制、來源及目標伺服器的抄寫步驟限制:

只有在 DB2 Universal Database Enterprise Server Edition 中,才支援 iSeries 控 制、來源及目標伺服器。

不論是預設或遠端代理程式,都必須在本端機器上編目 iSeries 伺服器。若為遠端 代理程式,仍必須在代理程式所在的機器上編目 iSeries 伺服器。如果來源或目標 伺服器位在 iSeries 作業系統上,則您必須在「來源」或「目標」筆記本的「資料 庫」頁面上指定系統名稱。

### 匯入及匯出的限制

3

如果匯出了一個具有未鏈結之捷徑的程序,然後以 .tag 檔格式匯入另一個控制資料 庫,則未鏈結之捷徑資料將導致錯誤 DWC3142 的發生:

<dirID> was not found in the Data Warehouse Center control database.

未鏈結之捷徑 dirID 並未轉換且仍參照原始的控制資料庫時,就會顯示此錯誤。

# **不支援 Visual Warehouse 5.2 DB2 程式 「VW 5.2 載入純文字檔到 DB2 UDB EEE (僅限 AIX)**

DB2 版本 8 不支援 Visual Warehouse 5.2 DB2 EEE 載入步驟。若要將有區隔字 元的檔案載入版本 8 的分割表格,請執行下列步驟:

- 1. 將目標資料庫或表格移轉到 DB2 版本 8 (如果它們不是 DB2 版本 8)。移轉 資料庫的方法之一就是從命令行使用 db2move 命令。
- 2. 開啓 Visual Warehouse 5.2 EEE 載入步驟的「內容」視窗,選取參數標籤, 記下直欄區隔字元、字串區隔字元及小數區隔字元參數的値。
- 3. 建立新載入步驟的新程序或使用原始程序。如果您規劃建立新程序,請將來 源檔及目標表格新增到新程序中。同時將新程序新增到適當的倉儲機密保護 群組。
- 4. 在您要使用的程序中建立 DB2 載入步驟。
	- 5. 將來源及目標連接到步驟。
	- 6. 開啓載入步驟的「內容」視窗,並選取載入模式欄位中的 PARTITIONED。視 需要以舊步驟的**直欄區隔字元、字串區隔字元**及**小數區隔字元**所使用的值, 來更新**直欄、字串及小數點**欄位。
- 7. 按一下**進階**以啓動「載入」精靈。在「作業」頁面中,選取**分割及載入資** 料。 4 4
	- 8. 在「類型」頁面中,選取**置換表格資料**。
		- 9. 接受「載入」精靈的剩餘預設值。
			- 10. 「摘要」頁面會顯示最終載入命令。複查最終載入命令,再按一下**完成**。
		- 11. 關閉「內容」視窗。

#### **CURSOR 載入的受限支援** DB2 UDB 載入步驟現在允許將概略表或表格作為步驟來源,因此產生了 LOAD FROM CURSOR $\circ$ 為了對映精靈中 CURSOR 載入的直欄,必須選取<mark>依照輸入檔案中的直欄位置來對</mark> 映直欄圓鈕。 4 4 4 4 4

### **DB2 Cube Views**

#### **Cube Views** 範例應用程式與範例來源不同 4

DB2 Cube Views V8.1 可提供一個名為 db2mdapiclient.exe 的範例應用程式,用 來示範 Cube Views 的一些重要功能。其中包含了此應用程式的原始碼 db2mdapiclient.cpp。在 DB2 Cube Views V8.1 的起始版本中,應用程式是使用原 始碼來建置的。在版本 8.1.4 中,原始碼並未變更,但是已經修改應用程式。原始 碼仍然有效,但是不完全符合應用程式。 4 4 4 4 4

# **DB2 Data Links Manager**

# **Tivoli Storage Manager** Os°A **(AIX**B**Solairs** @⌠**) 份 Data Links 伺服器失敗**

問題:在進行 DB2 Data Links Manager 版本 8.1 的安裝或移轉作業時,無法將 Data Links File Manager (DLFM) 起始的 Data Links 伺服器資料備份到 Tivoli® Storage Manager 保存伺服器。在畫面上或安裝狀態報告中會顯示下列其中一組錯 誤訊息:

- DLFM129I: Automatic backup of DLFM DB database has been triggered. Please wait for the backup to complete.
- DLFM901E: A system error occurred. Return code = "-2062". The current command cannot be processed. Refer to the db2diag.log file for additional information.

-- --

DLFM811E: The current DLFM database could not be backed up. SQL code = "-2062", Return code = "-2062"

DLFM901E: A system error occurred. Return code = "-2062". The current command cannot be processed. Refer to the db2diag.log file for additional information.

原因:DB2 Data Links Manager 安裝程式無法設定使用 Tivoli Storage Manager 作 為 Data Links 伺服器的保存 (備份) 伺服器時所需的變數。

**要訣**:在使用 Tivoli Storage Manager 作為保存伺服器,且尚未進行 DB2 Data Links Manager 版本 8.1 的安裝或移轉作業的情況下,您可以使用下列方法來防止 此問題發生。首先,請勿從安裝程式使用 Tivoli Storage Manager 備份選項。然後, 以手動方式來架構 Data Links Manager 的管理員設定檔,以包括適當的 Tivoli Storage Manager 變數,如下列步驟 2 中所示。完成這兩個作業之後,請繼續進行 安裝或移轉作業。

可行方案:按照所列的次序執行下列作業。

- 1. 使用命令 db2 backup <dlfm db><path> 來備份 DLFM 資料庫,其中:
	- <dlfm db> 是 DLFM 資料庫的名稱。在預設狀況下,該資料庫稱為 DLFM\_DB $\circ$
	- <path> 是您選擇的備份儲存位置之目錄路徑。
- 2. 以手動方式來架構 Data Links Manager 的管理員設定檔,以包括適當的 Tivoli Storage Manager 變數。手動架構程序及必要的變數說明於下列文件主題中:
	- 使用 Tivoli Storage Manager 作為保存伺服器 (AIX)
	- 使用 Tivoli Storage Manager 作為保存伺服器 (Solaris 作業環境)

您也可以在線上的「DB2 資訊中心」或 DB2 Data Links Manager Administration Guide and Reference 的 System Management Option 章節內找到這些主題。

- 如果您是執行 DB2 Data Links Manager 版本 8.1 的全新安裝,您已完成所 有步驟。
- 若您正要移轉至 DB2 Data Links Manager 版本 8.1,請重新執行「移轉公 用程式」**db2dlmmg**。

# DB2 Universal Database 備份及復置

# 在 Linux 390 作業系統上的備份及復置

當您使用 Linux 390 作業系統時,可能無法使用多個磁帶裝置來進行備份及復置。

# 開發中心

#### 除錯具有雙引號的儲存程序 4

IBM DB2 Universal Database 開發中心 8.1.4 及所有先前版本均不支援對於儲存 程序名稱、綱目或特定名稱中,具有雙引號 (″) 的任何儲存程序進行除錯。 4 4

#### SQLFLAG(STD) 前置編譯器選項錯誤 4

program DSNHPC

#### 當您使用「開發中心」來建立 SQL 儲存程序以在 DB2 for z/OS 版本 8 上執行 時,請除去 SQLFLAG (STD) 前置編譯選項。如果啓用 SQLFLAG(STD) 前置編 譯選項,則它會造成下列錯誤:Abend C6 occurred while running Precompile 4 4 4

4

# 文件

# 「DB2 抄寫指南與參考手冊」文件

http://www.ibm.com/software/data/dbtools/datarepl.htm 不再提供解決方案資訊。您可 以在 抄寫指南與參考手冊 的序言中找到此資訊。

# **DB2 Universal Database 版本 8 HTML 文件安裝限制 (Windows)**

在 Windows 上,請勿在已安裝 DB2 Universal Database 版本 7 (或更早版本) 產 品的工作站或伺服器安裝 DB2 Universal Database 版本 8 HTML 文件。安裝程 式會偵測舊版本並移除舊產品。

有其他解決方法。若您需要在已安裝舊版 DB2 Universal Database 的電腦上安裝 DB2 Universal Database 版本 8 HTML 文件,您可以用手動方式從「DB2 Universal Database 版本 8 HTML 文件 CD」複製檔案和目錄,而不是使用安裝程式。「DB2 資訊中心」和全文搜尋會生效,但您將無法引用任何 HTML 文件 FixPak。

# AIX 上的文件搜尋可能會失敗,除非安裝了所有的文件種類

如果您未安裝 DB2 HTML 文件 CD 上所有的文件種類,而試圖針對『全部的主 題』進行搜尋,您可能會失敗,且在您的瀏覽器上的 Java 主控台中會出現 InvalidParameterException 報告而沒有搜尋結果。

若要解決文件搜尋問題,請執行下列其中一項作業:

- 在「搜尋」視窗中的**搜尋範圍**清單框內進行選取,以縮小搜尋範圍。
- 安裝 DB2 HTML 文件 CD 中的所有文件種類。

## 使用 Java 2 JRE1.4.0 所遇到的文件搜尋問題

1 1 1

3 3 3

3 3 3

3

如果您的瀏覽器使用 Java 2 JRE V1.4.0,而您的文件是安裝在含有空格的路徑中 (如 C:\Program Files\SQLLIB\doc\),則文件搜尋 Applet 可能就會失敗,且在您 的瀏覽器上的 Java 主控台中會出現 InvalidParameterException 報告而沒有搜尋結 果。這個問題在 JRE V1.4.1 中已經得到修正。

若要解決文件搜尋問題,請執行下列其中一項作業:

- 將瀏覽器的 JRE 版本升級到 1.4.1,可在這個網址中找到: <http://java.sun.com/j2se/1.4.1/download.html>
- 將瀏覽器的 JRE 版本降級到  $1.3.x$ ,可在這個網址中找到: <http://www.ibm.com/software/data/db2/udb/ad/v8/java/>

# 為那些於安裝期間不是選項的語言安裝 DB2 資訊中心

「DB2 安裝」精靈針對 DB2 HTML 文件安裝的語言版本,僅限於與 DB2 產品 一同安裝的語言。因此,無法使用「DB2 安裝」精靈安裝下列語言的 DB2 HTML 文件:

- 葡萄牙文 (僅 UNIX 有此限制) 3
	- 丹麥文、芬蘭文、挪威文、瑞典文 (僅 Linux 有此限制)
	- 荷蘭文、土耳其文 (僅 HP-UX、Solaris、Linux 有此限制)
		- 阿拉伯文 (僅 UNIX 有此限制)

若要安裝先前列出之其中一種語言的「DB2 資訊中心」:

- 1. 將 *DB2 HTML* 文件 CD 插入光碟機。
- 2. 複製下列目錄到電腦:
	- v */cdrom/program files/IBM/SQLLIB/doc/htmlcd/language*
		- 其中 cdrom 為您裝載 CD 的地方,language 為您所要使用的語言字碼。

資料夾要放在哪裡都可以。您亦可直接從 CD 檢視 DB2 HTML 文件。有關如何 直接從 CD 檢視 DB2 HTML 文件的指示,請參閱任一 DB2 版本 8 手冊附錄中 的「直接從 DB2 HTML 文件 CD 線上檢視技術資訊」丰題。

- **:**
- 1. 若要檢視文件,您必須使用 Microsoft Internet Explorer 5.0 或更新版本,或使 用 Netscape 6.1 瀏覽器或更新版本。

2. 且若您從您的產品啓動文件的話,將跳至作為產品安裝的一部份來安裝的文 件,而非跳至您手動複製的文件。

# 當用於主電腦系統時,Linux 版本的 DB2 Universal Database 之正式 命名慣例

在主電腦系統上,Linux 版本的 DB2 Universal Database 之正式命名慣例是 *DB2 on Linux for S/390<sup>®</sup> and zSeries™*  $\circ$  S/390 是指 32 位元, 而 *zSeries* 是指 64 位 元。此外,很重要的一點就是要注意到下列術語已作廢:

- 64 位元 Linux/390
- Linux/SGI

# **GUI 工具**

#### 「控制中心」外掛程式支援

「控制中心」目前支援自訂資料夾。自訂資料夾可包括使用者選取的系統或資料 庫物件。特別為某個自訂資料夾建立「控制中心」外掛程式並不受支援,但可為 自訂資料夾包含的物件建立外掛程式。有關「控制中心」外掛程式的詳細資訊, 請參閱「介紹控制中心的外掛程式架構」這個主題。

# 於 DB2 GUI T具中顯示 Indic 字元

使用 DB2 GUI 工具時若無法顯示 Indic 字元,您的系統可能沒有安裝必要的字 型。

DB2 Universal Database 已包裝了下列 IBM TrueType 和 OpenType 比例式 Indic 語言字型供您使用。您可以在任一下列 CD 的 font 目錄中,找到這些字型:

- IBM Developer Kit, Java Technology Edition, Version 1.3.1 for AIX operating systems on 64-bit systems
- v Java application development and Web administration tools supplement for DB2, Version 8.1

這些字型只可與 DB2 搭配使用。您無法從事對這些字型之一般或無限制銷售或配 送這些字型:

| 字體                    | 粗細 | 字型檔名稱       |
|-----------------------|----|-------------|
| Devanagari MT for IBM | 滴中 | devamt.ttf  |
| Devanagari MT for IBM | 粗體 | devamth.ttf |
| l Tamil               | 適中 | TamilMT.ttf |

表 4. 與 DB2 Universal Database 一起封裝的 Indic 字型

| 字體     | 粗細 | 字型檔名稱         |
|--------|----|---------------|
| 'Tamil | 粗體 | TamilMTB.ttf  |
| Telugu | 適中 | TeluguMT.ttf  |
| Telugu | 粗體 | TeleguMTB.ttf |

表 4. 與 DB2 Universal Database 一起封裝的 Indic 字型 (繼續)

您可於 IBM development kit for Java 文件的 Internationalization 這一節中找到 有關如何安裝字型及修改 font.properties 檔的詳細說明。

此外,下列 Microsoft 產品亦提供可與 GUI 工具一起使用的 Indic 字型:

- Microsoft Windows 2000 作業系統
- Microsoft Windows XP 作業系統
- Microsoft Publisher
- Microsoft Office

# **GUI** 工具不支援執行 Linux 作業系統的 zSeries 伺服器

除 「DB2 安裝」 精靈之外,在執行 Linux 作業系統的 zSeries 伺服器上,GUI 工 具無效。此限制包含通常從「安裝」發射台 (例如「快速導覽」) 啓動的任何項目。

若要 GUI 工具與這些系統搭配使用,請在具有不同系統架構的從屬站系統安裝管 理工具,然後使用本從屬站連接 zSeries 伺服器。

# 「載入」和「匯入直欄」頁不支援 IXF 檔中的 DBCS 字元

若使用「載入」精靈或「匯入」筆記本設定載入或從含有 DBCS 字元的 IXF 輸入 檔匯入,則「直欄」頁不會正確地顯示檔案所包含的直欄名稱。

### 載入作業失敗時顯示不正確指示符

若載入失敗,但只傳回警告(不是錯誤訊息),則作業圖示仍會附帶綠色勾號出 現在「作業中心」。一定要重覆確認您順利執行任何載入。

#### **GUI 工具的最小畫面設定値**

為了使 GUI 工具如「控制中心」能夠正常運作,您必須有至少 800 乘 600 dpi 的 螢幕解析度,且使用至少 32 色的顏色選用區。

# 在 AIX 上使用 GUI 工具時發生 SQL1224N 錯誤

若您正在 AIX 作業系統上使用 GUI 工具,則可能會收到 SQL1224N 錯誤。此錯 誤為 DB2 中的記憶體處理問題所引起。下列可行方案將協助您消除錯誤:

#### 程序:

在 AIX 作業系統停止 SQL1224N 錯誤:

1. 作為身份案例擁有者,執行下列命令:

export EXTSHM=ON db2set DB2ENVLIST=EXTSHM

2 使用下列命令重新啓動案例:

db2stop db2start

一旦使用新的環境變數設定值重新啓動案例之後,SQL1224N 錯誤應可停止。

# 健康監督程式

### 健康監督程式預設為關閉

用於健康監督程式 (HEALTH\_MON) 的資料庫管理程式預設値切換在 OFF。

### 健康指示符限制

不分割資訊型錄表格

如果指示符進入關閉狀態,健康監督程式就無法執行 db2.db2 op status 健康指示 符的動作。例如,當指示符正在監督的案例因明確的停止要求或異常終止而變成 非作用中時,就可能造成這種狀態。如果想要讓案例在任何異常終止後自動重新 啓動,則必須架構錯誤監督程式以讓案例保持為高可用性。

# 資訊型錄中心

 $\mathfrak{D}$ 

#### 「資訊型錄管理程式」使用的表格必須內含於單一的資料庫分割區中。您可以使 用各種方法,將表格放入單一分割區。下列程序是可以使用的方法之一。 1. 開啓「DB2 命令行處理器」並發出下列命令: a. CREATE DATABASE PARTITION GROUP *pgname* ON DBPARTITIONNUM *pnumber* b. CREATE REGULAR TABLESPACE *tsname* IN DATABASE PARTITION GROUP *pgname* MANAGED BY SYSTEM USING ('*cname*') 按一下「開始」->「程式集」->「IBM DB2」->「設定工具」->「管理資訊型錄 精靈」。 在「選項」 頁面的**表格空間欄**位中,指定表格空間名稱。 2  $\mathfrak{D}$ 2 2  $\overline{2}$ 2 2  $\overline{2}$ 2

#### 匯入標示語言檔案時未產生日誌檔  $\overline{4}$

如果將標示語言檔案匯入「資訊型錄中心」時未產生「資訊型錄中心」日誌檔, 請執行下列疑難排解步驟:

#### 從命令行執行 db2icmimport 時:

- 如果未產生輸出檔 (.xml、.out、.err、.log),則命令行可能有錯誤。請驗 證前五個引數 (UserId、Password、Database、Catalog 及 Tagfile) 均正 確。輸入 db2icmimport 以檢視語法。如果這樣無法解決問題,請使用 -g 選項將輸出儲存到檔案中,來修改 db2icmimport 以擷取 db2javit 的輸 出 (例如 db2javit -j:com.ibm.db2.common.icm.tag.IcmImport -w: -i:  $-e$ :"-Xmx128m -Xms32m" -g:"d:\temp\myimport.trc"...) °
	- 如果未產生日誌檔,則通常是剖析錯誤。請查看 .xml 檔案及 .out 檔 案。如果可以的話,請在標示語言檔案開頭插入 ":COMMIT.CHKPID(DEBUG)" 命令。此命令將產生除錯報告訊息, 並檢 查 .xml 及 .out 檔案是否有剖析錯誤。
		- 剖析之後,.log 檔案應該會出現錯誤。產生除錯報告之後,請查看 .log 檔案及 .out 檔案以取得資訊。
			- 一定要檢查 .err 檔案以得知是否有執行時期錯誤。

使用資訊型錄中心 GUI 匯入標示語言檔案時:

- 使用 GUI 介面匯入標示語言檔案時,不會產生 .out 或 .err 檔案。
- 如果產生了 .log 或 .xml 檔案,請嘗試使用這些檔案來除錯。
- 如果未產生檔案或這些檔案無法解決問題,請從命令行執行匯入程序 以取得更多資訊。

# 訊息參昭

4

 $\overline{4}$ 

 $\overline{4}$ 

4

 $\overline{4}$ 

 $\overline{4}$ 

 $\overline{4}$ 

4

 $\overline{4}$ 

4

 $\overline{4}$ 

 $\overline{4}$ 

 $\overline{4}$ 

 $\overline{\mathcal{A}}$ 

4

4

 $\overline{4}$ 

 $\overline{4}$ 

 $\overline{4}$ 

4  $\overline{4}$ 

5

 $\overline{5}$ 

# 版本 8.1.4 「資訊中心」訊息主題

- 5 「DB2 資訊中心」版本 8.1.4 不包含新的以及已修改的訊息主題。您可以在 IBM 網站中取得新的以及已修改的訊息主題: 5
- 5 http://publib.boulder.ibm.com/infocenter/db2help

## ADM 訊息更新

5 ADM5530E 誤遭分類為錯誤,實際上應分類為警告訊息。此訊息在 Windows 上的 「事件日誌」及 UNIX 上的「通知日誌」中,記錄為錯誤。您應該將 ADM5530E 5 視為警告訊息。 5

# 新增 SQL 訊息

5

5

#### **SQL20271W**

SQL20271W 陳述式中,序數位置 "<number>" 名稱 "<column-or-parm-name>" 的 名稱被截斷。

說明: : 上述陳述式中至少有一個名稱被截斷。第一個被截斷的名稱可由序數位置 "<number>" 及名稱 "<column-or-parm-name>" 來識別。如果您執行的是已 備妥之查詢的說明輸出,則序數位置與查詢的選取清單直欄相關。如果您 執行的是 CALL 陳述式的說明輸出,則序數位置與 CALL 所解析之程序 的 OUT 或 INOUT 參數相關。如果您執行的是 CALL 陳述式的說明輸 入,則序數位置與 CALL 所解析之程序的 IN 或 INOUT 參數相關。

直欄名稱或參數名稱過長,或是在字碼頁轉換之後變得過長。

#### 使用者回應:

對於直欄名稱而言,如果直欄的確切名稱是有意義的,請變更表格、概略 表或暱稱,讓直欄的名稱變短,或是使用其字碼百不會浩成直欄名稱詔渦 可支援之最大長度的從屬站。對於參數名稱而言,如果參數的確切名稱是 有意義的,請變更程序,讓參數的名稱變短,或是使用其字碼頁不會造成 參數名稱超過可支援之最大長度的從屬站。

sqlcode:  $+20271$ sqlstate:  $01665$ 

### **DBI 訊息更新**

**DBI1060E** L Ω]W **<**″**pkg-name**″**> 說明**: 已輸入不正確的名稱。資料包不存在,或輸入了不正確的名稱。 使用者回應: 請檢杳一下, 指定的資料包的名稱是否存在於分散式媒體上。如果存在, 請檢查名稱,看看是否拼錯。所有資料包名稱應該是小寫字體。 **DBI1001I** 用法: db2icrt [-a AuthType] [-p PortName] [-s InstType] [-w WordWidth] -u FencedID InstName 說明: 對 db2icrt 命令輸入了無效的引數。此命令的有效引數為: -h|-? 顯示使用資訊。 5 5 5 5 5 5 5 5 5 5 5 5 5 55

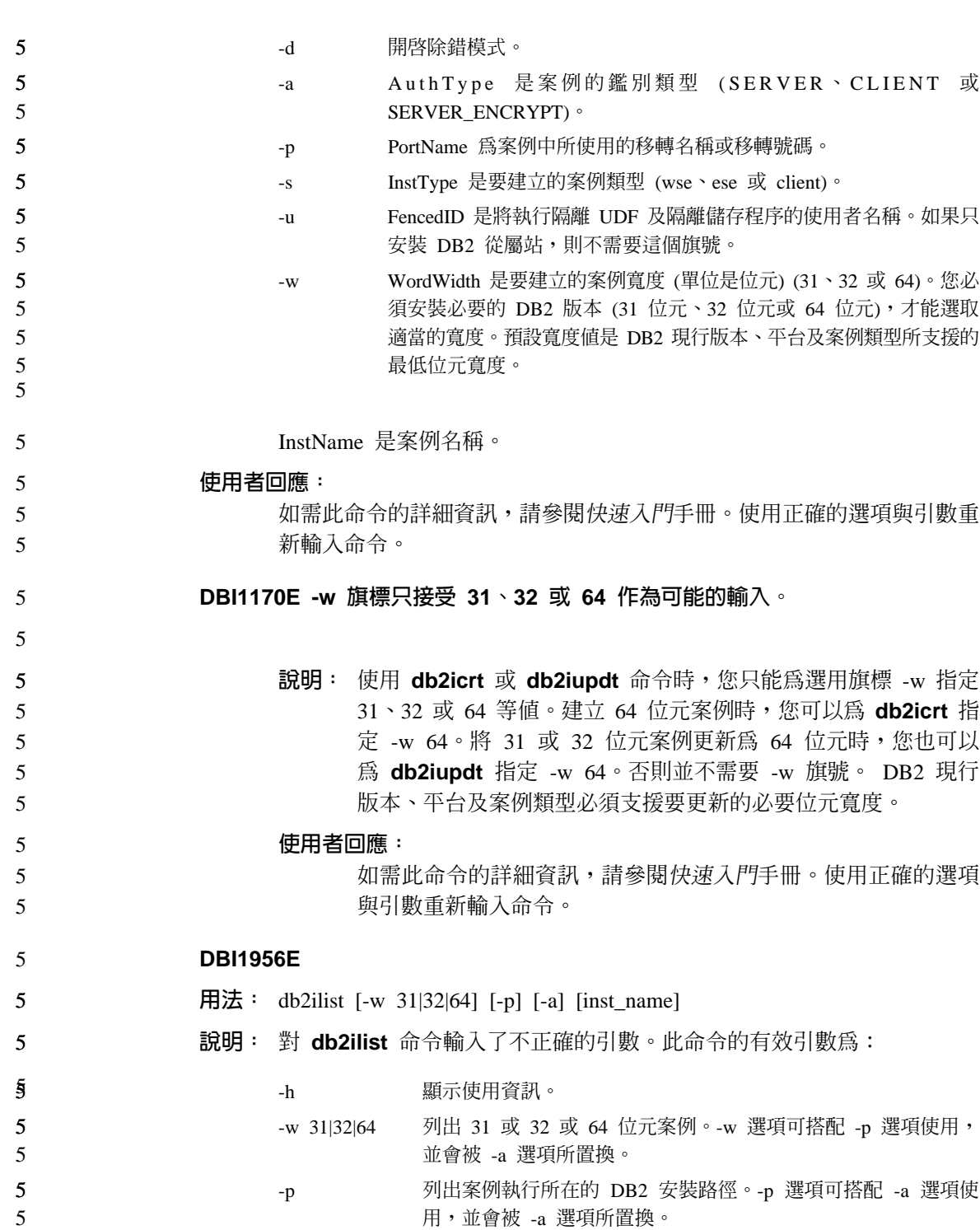

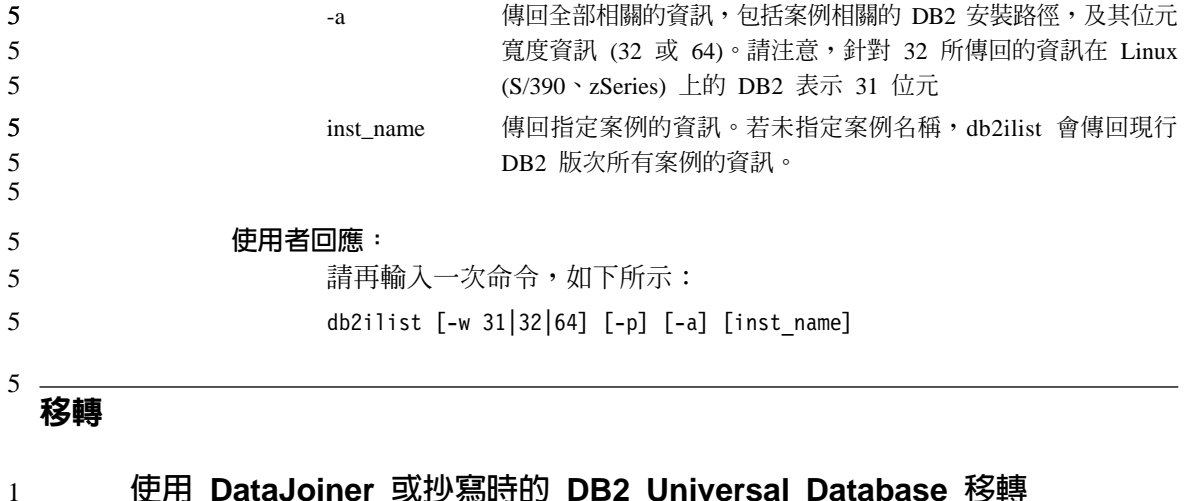

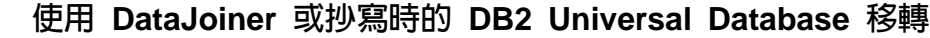

若要移轉一個您執行 DB2 Universal Database 抄寫之「擷取程式」或「引用程式」 的 DataJoiner® 案例或 DB2 Universal Database for Linux、UNIX 及 Windows 案 例,您必須先準備好要移轉抄寫環境,才能移轉 DB2 Universal Database 或 DataJoiner 案例。執行必要準備工作的詳細指示,包含在 DB2 DataPropagator™ 版 本 8 的移轉文件中。DB2 DataPropagator 版本 8 的移轉文件可以在下列網址中找 到: http://www.ibm.com/software/data/dpropr/

# **K DB2 版本 8 Windows 32 位元資料庫移轉為 Windows 64 位元**

本主題列出將 32 位元機器上的 32 位元 DB2 版本 8 資料庫移轉為 64 位元 Windows 作業系統上 64 位元資料庫的步驟。

#### 先決條件:

- 64 位元版本的 DB2 版本 8 必須安裝在 64 位元機器上。
- 請確定 32 位元 Windows 系統是執行 DB2 版本 8。

### 程序:

5 5 5

5 5 5 若要移轉至 Windows 64 位元上的 DB2 版本 8:

- 1. 在 32 位元 Windows 系統上備份 DB2 版本 8 資料庫。
- 2. 在 64 位元 Windows 系統上復置 DB2 版本 8 備份 (步驟 #1 中所建立)。

# 註: 除了將 DB2 從 32 位元移轉至 64 位元之外,下列移轉範例情節也是有可能 的:

- Windows 版本間的移轉
- DB2 UDB 版本間的移轉 5

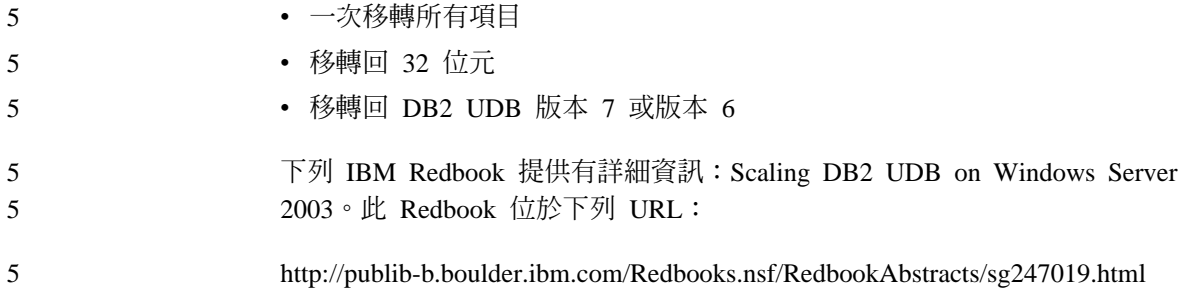

# **Query Patroller**

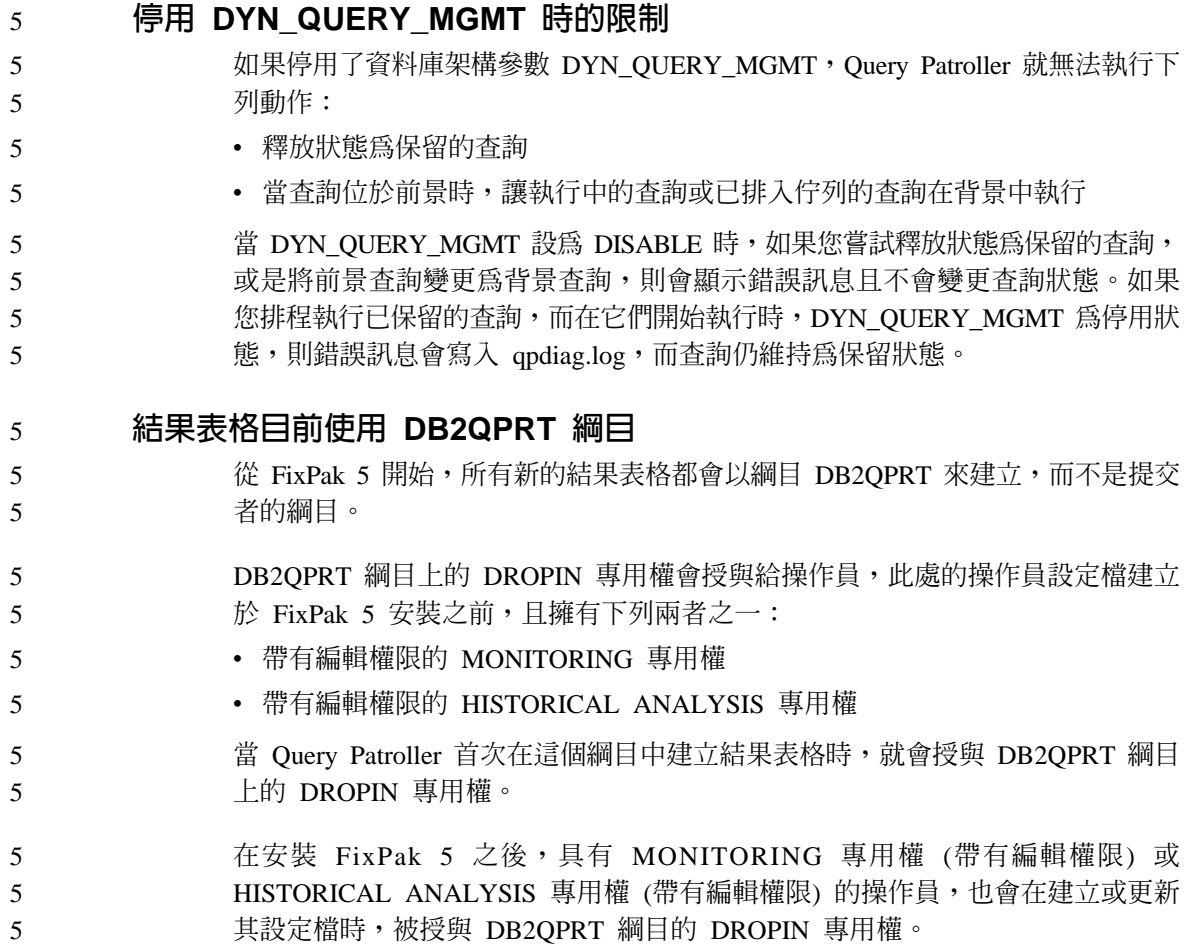

#### 在執行「歷程資料產生器」之前建立「解譯」表格 5

執行 Query Patroller 的「歷程資料產生器」時,如果沒有「解譯」表格,產生器就 會為您建立這些表格。然而,強烈建議您在執行「歷程資料產生器」之前,先建 立「解譯」表格。當您建立「解譯」表格時,請確實將它們建立在相同的分割區 上。主動將「解譯」表格建立在相同的分割區上,可增進「解譯」機能的效能。 這項改進可增加「歷程資料產生器」的效能。

# 檢查「歷程分析」的日誌檔

如果 Query Activity over Time (歷程分析) 報告的 Explain Run 直欄顯示查詢 的狀態為 Ran unsuccessfully,就表示尚未針對該查詢產生歷程分析。因此,查 詢將不會出現在任何歷程分析報告或圖形中。如版本 8 所述,若要判斷查詢失敗 的原因,請檢查 qpuser.log 檔案。

然而,除了檢查 qpuser.log 檔案之外,您也應該檢查 qpdiag.log 檔案。

# 抄寫

5

5 5

# **DB2** 資料抄寫的 Java 管理 API 文件

若您正在使用 DB2 DataPropagator 中可用的管理功能來開發應用程式,您可以聯 絡 IBM 技術支援中心,以取得有關管理 Java API 的說明文件。

# 直欄對映限制及「抄寫中心」

就一個目標表格而言,若 IBMSNAP SUBS MEMBR 表格的 TARGET KEY CHG 直欄爲 『Y』,您就無法將來源表格中的表示式對映至該目標表格中的鍵値直欄。 此表示當使用「抄寫中心」建立定期抄寫設定成員時,若目標表格中的某鍵値直 欄對映來源表格中的某表示式,您不可選取讓「**引用」程式使用前像值來更新目** 標鍵直欄。

#### **Informix** 來源抄寫 5

Informix 來源抄寫不再依賴時間戳記值。這項加強功能可減少向後調整時間時 (例 如十月的日光節約時間) 所可能產生的問題。

若要利用這個加強功能,您必須移轉 Informix 來源的任何現存登錄及定期抄寫:

- 1. 開啓 Web 瀏覽器
- 2. 跳至 DB2 DataPropagator 網頁 <http://www.ibm.com/software/data/dpropr/support.html>
- 3. 選取 Solve a problem 以搜尋 FAQ、APAR、Technote
- 4. 輸入搜尋條件,再按一下 Submit 5

#### 在隨處更新範例情節中包括 LOB 直欄所產生的限制 5

從 FixPak 5 開始,已經消除了在隨處更新範例情節 (包含抄本表格) 中包括 LOB 直欄的限制 (前提是已停用衝突偵測)。 5 5

# 1 安全的 Windows 環境

1 1 1

如果您在 Windows 上使用 DB2 Universal Database 卻又不是 Windows 系統的管 理員,您可能會遇到檔案許可權的問題。假如您收到 SOL1035N、SOL1652N 或 SQL5005C 錯誤訊息,可能的原因及可行的解決方案如下:

#### 使用者在 sqllib 目錄上沒有足夠的權限:

問題 - 在嘗試開啓 DB2 CLP 或命令視窗時,收到 SOL1035N 或 SOL1652N 錯 誤。DB2 Universal Database 程式碼 (核心檔案) 是安裝在一個寫入專用權 受到限制的目錄結構中,但某些 DB2 Universal Database 工具卻需要寫入 這個 DB2INSTPROF 目錄並在這個目錄中建立檔案。

#### 可行方案

建立一個您可以從中授與使用者至少是 MODIFY 許可權的新目錄,並使 用 db2set -g db2tempdir 來指向這個新目錄,或者在 Windows 系統環 境中設定 db2tempdir 變數。

## 使用者沒有足夠的權限來寫入 sqllib\<instance\_dir> 目錄,即使他們屬於 **SYSADM GROUP 也一樣:**

問題 在嘗試更新資料庫管理程式架構檔 (update dbm cfg) 時,收到 SQL5005C 系統錯誤。該使用者沒有必要的 NTFS 權限來寫入 sqllib\*instance\_dir* 目 錄,即使您已經將這名使用者加入 SYSADM GROUP 也一樣。

#### 第一個可行方案

授與該使用者 (在檔案系統層次) 對 *instance dir* 目錄至少是 MODIFY 的 許可權。

#### 第二個可行方案

建立一個您可以從中授與使用者至少是 MODIFY 許可權的新目錄。使用 db2set db2instprof 來指向這個新目錄。您將必須重建該案例,以便將資 訊儲存在 db2instprof 所指定的新案例目錄底下,或者您必須將舊的案例目 錄移到新的目錄中。

# **Spatial Extender**

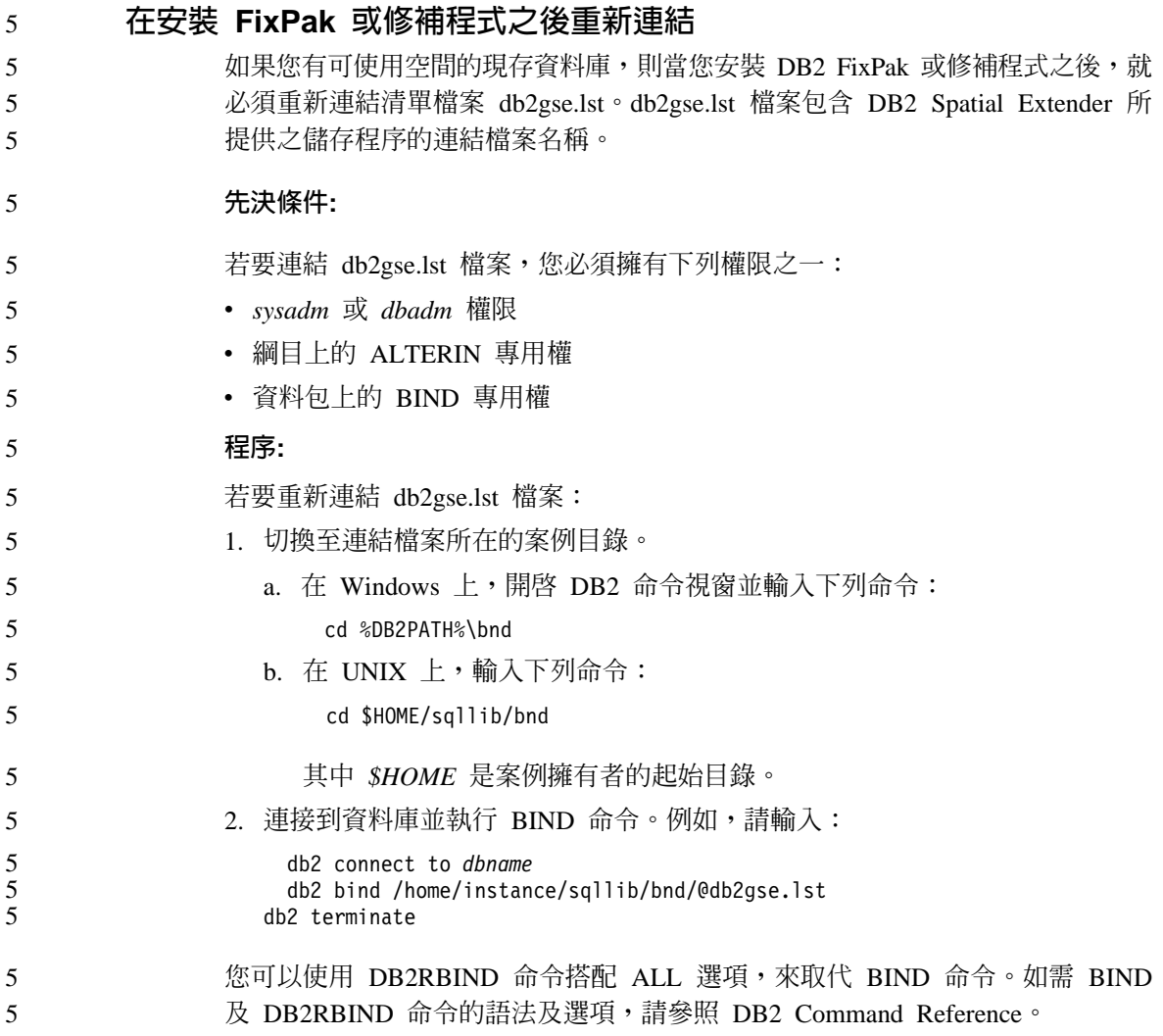

# **SQL 輔助程式**

# 在「命令中心」中停用「SQL 輔助程式」按鈕

於「命令中心」,唯有建立連線之後才會啓用「SQL 輔助程式」按鈕。

# 從 DB2 啓動「SQL 輔助程式」的兩個版本

您可從 DB2 Universal Database 版本 8.1 呼叫版本 7 和版本 8 的 「SQL 輔助程 式」。您可從「DB2 資料倉儲中心」啓動版本 7。其他中心可啓動最新版本 8。產 品線上說明有 「SQL 輔助程式」版本 7 的其他資訊。

# SQL 参照

#### **ALTER WRAPPER 陳述式** 5

5

您無法變更 Wrapper 程式。不支援 ALTER WRAPPER 陳述式。

# 系統監督程式

事件記録大小限制 3

對於死結事件監督程式及廣域的詳細死結事件監督程式而言,事件記錄會受到不 可架構之內部緩衝區大小的限制。如果 db2diag.log 由於記錄大小的限制而無法寫 入這個記載項目,則日誌將記錄像是 "event record is larger than BUFFERSIZE" 的 訊息。 3 3 3 3

**把横纵乱 IIOT DD DIRECTORY 公人欢山吐 口タ话口粘型腐黄色 II** 

### **Snapshot UDF 限制**

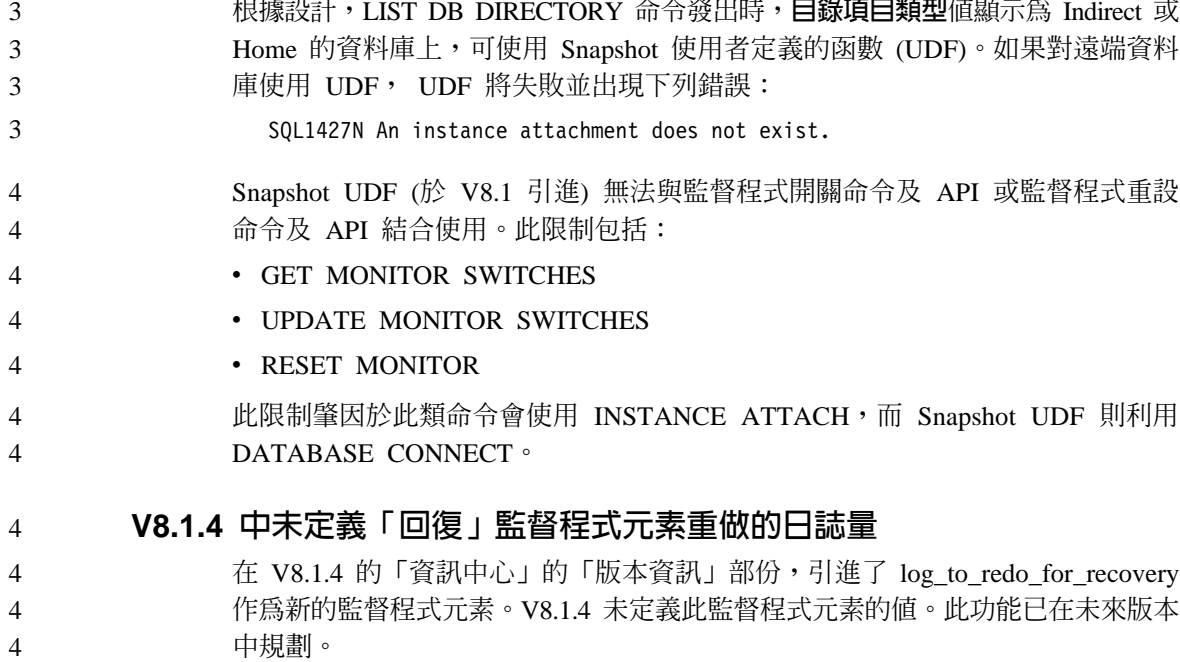

# $_{2}$  調節公用程式限制

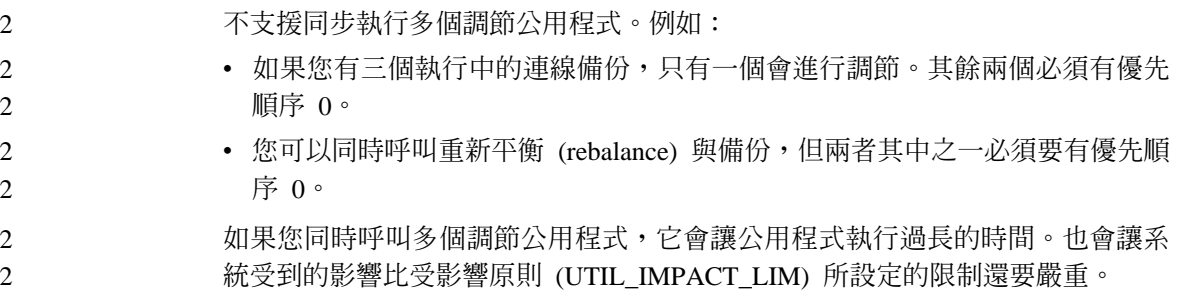

# **XML Extender**

# **XML Extender** 範例程式已更名

其它已安裝的程式及 XML Extender 之間的衝突,會造成部份 XML Extender 範 例程式嚴重損壞您的檔案。下面清單顯示衝突的 XML Extender 範例程式,以及較 不會造成衝突的新置換程式。請務必使用新範例程式來代替舊程式。

表 5. 置換 XML Extender 的範例程式 (Windows)

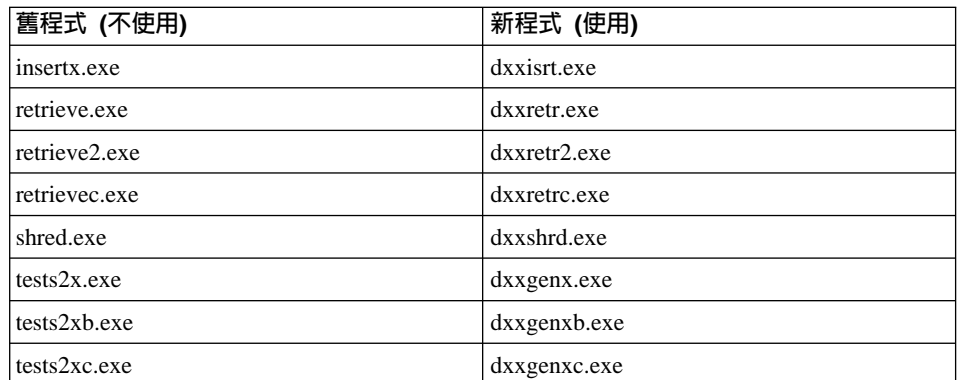

表 6. 置換 XML Extender 的範例程式 (UNIX)

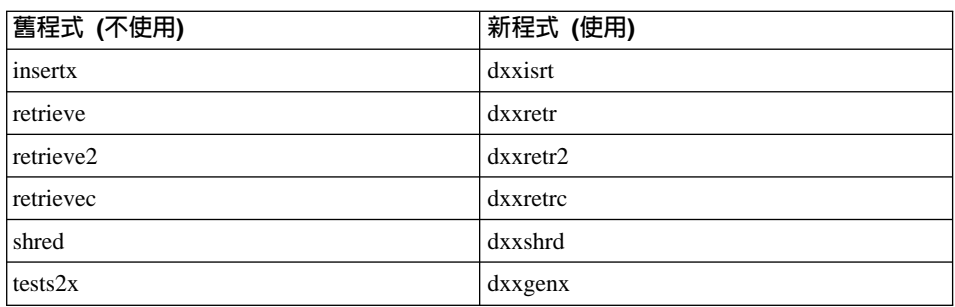

表 6. 置換 XML Extender 的範例程式 (UNIX) (繼續)

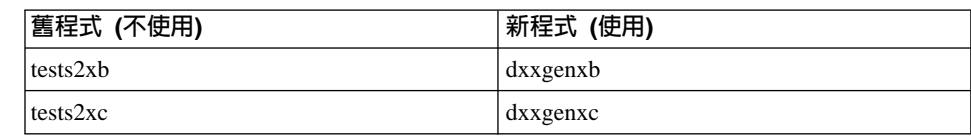

#### 使用新範例程式與範例 sqx 檔

2  $\mathfrak{D}$  $\mathfrak{D}$ 2  $\overline{2}$  $\mathfrak{D}$ 2 2  $\overline{2}$  $\mathfrak{D}$ 

4 4

上述可執行檔的原始碼 (.sqx 檔案) 位於安裝的 samples\db2xml\c 目錄。來源檔仍 以舊名稱標示。如果您變更原始碼,請將新編譯的可執行檔 (具有舊名稱) 複製到 sqllib\bin 目錄。在 Windows 平台上,您必須另外進行複製,將其更名為上述新名 稱,並將其複製到 bin 目錄。這兩個複本會置換 bin 目錄中現存的檔案。例如, 編譯新版 shred.exe 之後,您必須複製兩份並置換 bin 目錄中的檔案:一個標示為 shred.exe,另一個則更名為 dxxshrd.exe。在 UNIX 平台上,您只需以新編譯的版 本置換具有舊名稱的檔案。如果您從這些範例中建立新的可執行檔,則必須將新 檔案從 \SQLLIB\samples\db2xml\c\ 目錄複製到 \SQLLIB\bin\ 目錄,然後製作額外 的副本,並依據上述表格來更名它們。

# 在 XML Extender 中,分解包含非唯一屬性及元素名稱的元件

現在您可以分解包含對映到不同直欄 (位於相同或不同表格中) 之非唯一屬性及/或 非唯一元素名稱的文件,而不會收到 DXXQ045E 錯誤。以下是具有非唯一屬性及 非唯一元素名稱的 XML 文件範例:

```
<Order ID="0001-6789">
```

```
<!-- Note: attribute name ID is non-unique ->
       <Customer ID = "1111">
                    <Name>John Smith</Name>
       </Customer>
       <!-- Note: element name Name is non_unique ->
       <Salesperson ID = "1234">
              <Name>Jane Doe</Name>
       </Salesperson>
       <OrderDetail>
              <ItemNo>xxxx-xxxx</ItemNo>
              <Quantity>2</Quantity>
              <UnitPrice>12.50</UnitPrice>
       </OrderDetail>
       <OrderDetail>
              <ItemNo>yyyy-yyyy</ItemNo>
              <Quantity>4</Quantity>
              <UnitPrice>24.99</UnitPrice>
       </OrderDetail>
</Order>
```
The accompanying DAD, which maps the duplicate elements/attributes to different columns, looks like this:

```
<element_node name="Order">
        <RDB_node>
   <table name="order_tab" key="order_id"/>
   <table name="detail_tab"/>
   <condition>
     order tab.order id = detail tab.order id
   </condition>
        </RDB_node>
 <!--attribute ID duplicated below, but mapped to a different col->
   <attribute_node name="ID">
        <RDB_node>
          <table name="order_tab" />
     <column name="order_id" type="char(9)"/>
        </RDB_node>
   </attribute_node>
 <element_node name="Customer">
   <!--attribute ID duplicated above, but mapped to a different col->
   <attribute_node name="ID">
       <RDB_node>
          <table name="order_tab" />
        <column name="cust_id" type="integer"/>
        </RDB_node>
   </attribute_node>
   <!--element name duplicated below, but mapped to a different col->
   <element_node name="Name">
     <text_node>
        <RDB_node>
          <table name="order_tab" />
          <column name="cust_name" type="char(20)" />
        </RDB_node>
     </text_node>
 </element_node>
 </element_node>
 <element_node name="Salesperson">
   <!--attribute ID duplicated above, but mapped to a different col->
   <attribute_node name="ID">
        <RDB_node>
        <RDB_node>
          <table name="order_tab" />
        <column name="salesp_id" type="integer"/>
        </RDB_node>
   </attribute_node>
    <!--element name duplicated above, but mapped to a different col->
   <element_node name="Name">
     <text_node>
        <RDB_node>
          <table name="order_tab" />
          <column name="salesp_name" type="char(20)" />
        </RDB_node>
     </text_node>
```

```
4
4
4
4
4
4
4
4
4
4
4
4
4
4
4
4
4
4
4
4
4
4
4
4
4
4
4
4
4
4
4
4
4
4
4
4
4
4
4
4
4
4
4
4
4
4
4
4
4
4
```
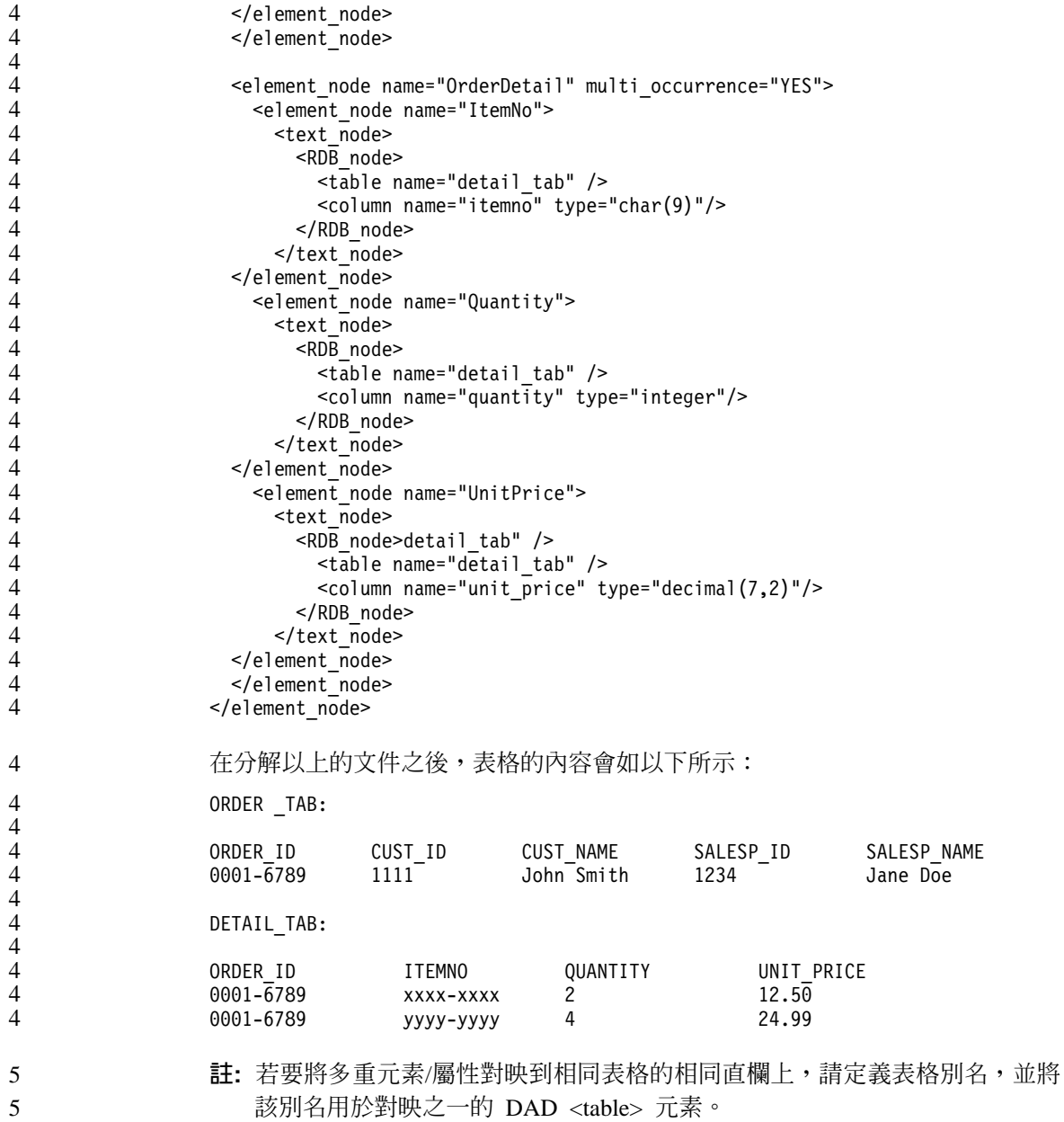

# 附加資訊

4

# 變更 Unicode 伺服器行為

於版本 7 中,Unicode 伺服器會忽略應用程式在連線時所產生的圖形字碼頁,並假 設使用 UCS2 Unicode (字碼頁 1200)。版本 8 Unicode 伺服器目前注意從屬站所 傳送的字碼頁。

# 使用 SQLException.getMessage() 時不會傳回完整的訊息文字

在預設狀況下,DB2BaseDataSource.retrieveMessagesFromServerOnGetMessage 內容 是停用的。如果您啓用這項內容,所有對標準 JDBC SQLException.getMessage() 的 呼叫會呼叫一個伺服器端的儲存程序,它會針對錯誤來擷取可讀的訊息文字。在 預設狀況下,當伺服器端發生錯誤時,就不會將完整的訊息文字傳回從屬站。

您可以使用專屬方法 DB2Sqlca.getMessage() 來擷取完全格式化的訊息文字。只有 在啓用了 retrieveMessagesFromServerOnGetMessage 的前提下,針對 SQLException.getMessage() 方法的呼叫才會啓動一個工作單元。一個針對 DB2Sqlca.getMessage() 方法的呼叫,會產生一個能啓動工作單元的儲存程序呼叫。 在 FixPak 1 之前,DB2Sqlca.getMessage() 方法可能會抛出一個異常狀況。

# Linux、UNIX 及 Windows 作業系統上的 Java 函數及常式

由於 JVM 中的限制,定義為 NOT FENCED 的 Java 常式被呼叫時,會如同它已 被定義為 FENCED THREADSAFE。在版本 8.1 中,指定為 NOT FENCED 的所 有 Java 常式都會被視為 FENCED 常式。以包含 UDF 引數定義中 LOB 定位器 之參數樣式 DB2GENERAL 所定義的 Java UDF 將無法運作。您必須修改這些函 數,讓它們使用 BLOB 或 CLOB 引數而非定位器。若為 Java UDF,則只有在指 定 DB2JAVA 參數樣式時,才能支援 LOB 定位器作為輸入引數。

# 英文版的 Microsoft Data Access Components (MDAC) 檔案將用於 **DB2 Universal Database V8.1 的所有國家語言版本,除非已先安裝翻** 譯好的 MDAC 檔案。

如果您在安裝 DB2 的國家語言版本之前沒有安裝 MDAC 2.7 的國家語言版本, 則 DB2 Universal Database 依預設會安裝英文版的 MDAC 檔案。如果您的作業 系統不是英文版,這會導致「Windows ODBC 資料來源管理員」畫面出現未翻譯 的內容。若要修正此問題,可以安裝『MDAC 2.7 RTM - Refresh』軟體組,您可  $\overline{\mathbf{P}}$   $\overline{\mathbf{P}}$   $\overline{\$ 網站取得此資訊, 網址如下: http://www.microsoft.com/data/download\_270RTM.htm。選擇您要安裝的語言、下 載必要的可執行檔,然後執行它。如此將會安裝翻譯的「ODBC 資料來源管理員」 檔案。

# 線上說明的修正與更新

# 為「開發中心」中的 SQL 儲存程序架構 C 環境

若您在伺服器上使用 DB2® for Windows® 且正使用 Visual C++ 編譯器,您必須 架構 SOL 建置設定値。在您架構「SOL 建置」選項之前,您將無法建置 SOL 儲 存程序。

使用「開發中心」中的「資料庫連線內容」筆記本架構 SQL 建置設定値。

#### 若要為 SQL 儲存程序架構 C 編譯器環境:

- 1. 在筆記本的「SQL 建置設定値」頁面上,指定您要用於建置 SQL 物件的編譯 器環境。
	- 按一下復新。
	- 於編譯器環境欄位中,鍵入 Windows 伺服器上 VC98\BIN\VCVARS32.BAT 檔的付置。
- 2.按一下**確定**關閉筆記本並儲存變更。若按一下**引用**,便會儲存變更且您可以繼 續變更內容。

# 2 以 Hummingbird Exceed 存取「開發中心」時啓用檢視畫面停駐

在 UNIX® 上以 Hummingbird® Exceed 存取 「開發中心」 時,必須先啓用 XTEST 擴充版本 2.2,才能在「開發中心」中拖移檢視畫面的標題列,以移動及停駐檢視 畫面。

若要啓用 XTEST 擴充: 2

2  $\mathcal{D}_{\alpha}$ 2

- 1. 從「開始」功能表中選取**程式 -> Hummingbird Connectivity 7.0 -> 超出 -> XConfig**。即會開啓 XConfig 視窗。
	- 2. 選用項目:若您的架構需要通行碼,請輸入 XConfig 通行碼。
- 3. 按兩下**通訊協定**圖示。即會開啓「通訊協定」視窗。
- 4. 勾選 X 相符測試相容性勾選框。
	- 5. 在**通訊協定**視窗中,按一下**擴充...** 按鈕。即會開啓「通訊協定擴充」視窗。
- 6. 在「啓用擴充」清單中,選取 XTEST(X11R6) 勾選框。
- $7.$  按一下確定。 2

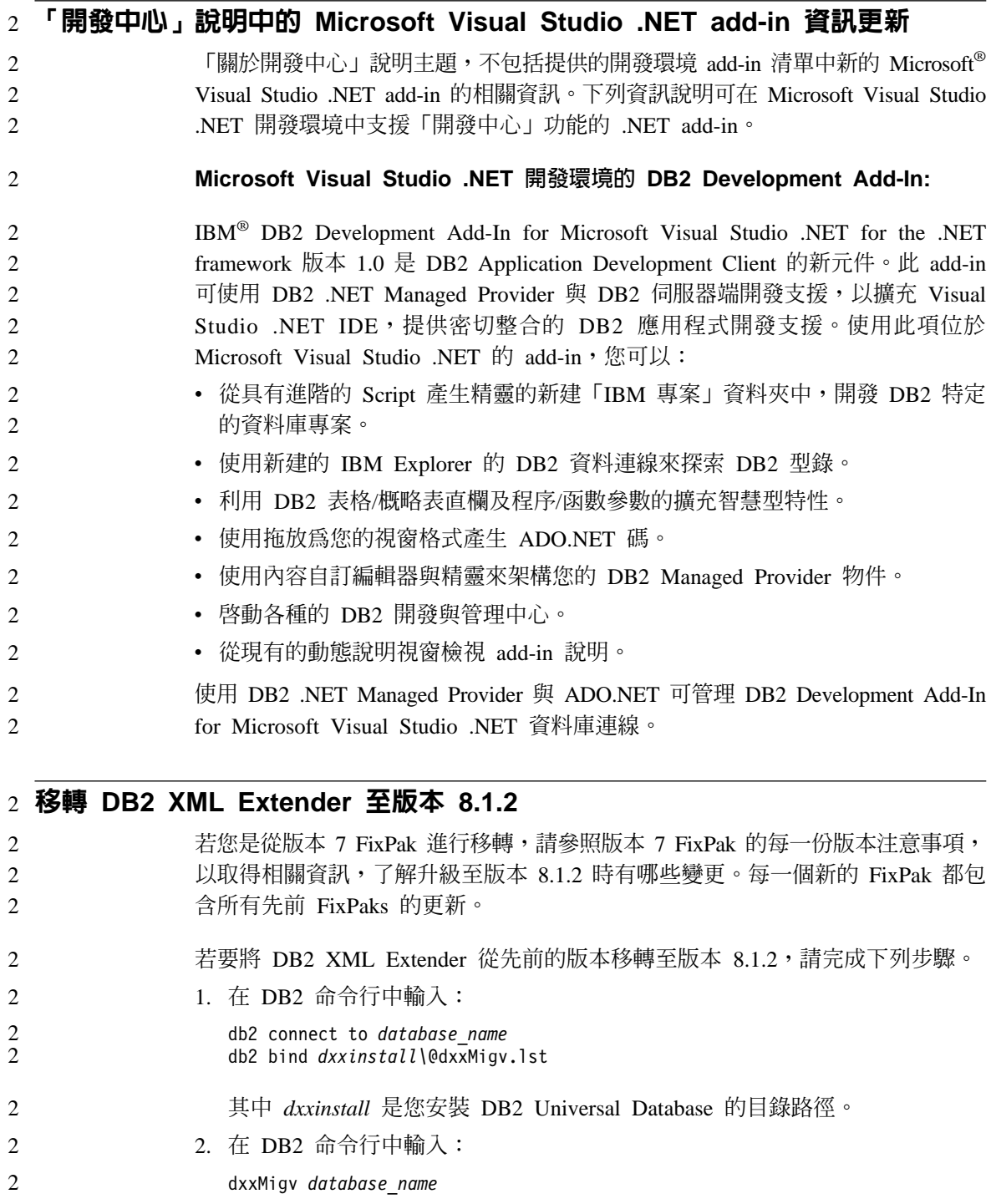

# 使 Java 常式可編譯於「開發中心」的路徑設定値

除非「開發中心」知道您的發展程式套件版本安裝於何處,否則「開發中心」無 法編譯 Java™ 常式。當第一次啓動「開發中心」時,這些版本的預設位置將寫入 \$HOME/IBM/DB2DC/DB2DC.settings 檔。您可以複製這些版本至 \$USER.settings 檔 並使用 Unicode 編輯器修改之,或您可在預設位置建立發展程式套件目錄的符號鏈 結。

# Runstats 對話 - 更新抵達現場資訊

開啓 Runstats 筆記本:

- 1. 從「控制中心」展開物件樹狀結構直到找到 Tables 資料夾。
- 2. 按一下 Tables 資料夾。現存的表格會顯示於內容窗格中。
- 3. 在您要對它執行統計的表格按一下滑鼠右鍵並從蹦現功能表選取「執行統 計」。會開啓 Runstats 筆記本。

# 於「開發中心」為 Java 儲存程序指定建置選項

使用「儲存程序內容」筆記本指定當建置 Java 儲存程序時所使用的編譯選項。

這些步驟為變更儲存程序內容之大型作業的一部份。

#### 若要指定儲存程序的建置選項:

- 1. 在「儲存程序內容」筆記本的「建置」頁上指定建置儲存程序的編譯選項。有 關可用選項的資訊,請參閱編譯器文件。
	- a. 於「前置編譯選項」欄位中,鍵入當建置儲存程序時所要使用的 DB2 Universal Database™ 前置編譯器選項。套件名稱不可超出 7 個字元。
	- b. 於「編譯選項」欄位中,鍵入當建置儲存程序時所要使用的編譯器選項。
- 2. 按一下**確定**關閉筆記本並儲存變更。若按一下**引用**,則儲存變更且您可以繼續 變更內容。

# 附錄 A. CD-ROM 目錄結構

#### Windows 作業系統

FixPak CD-ROM 上的檔案位置如下:

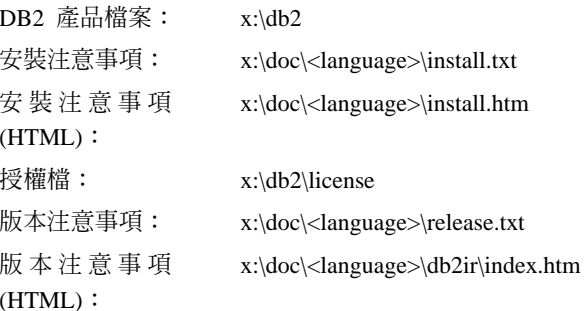

## UNIX 作業系統

FixPak CD-ROM 上的檔案位置如下

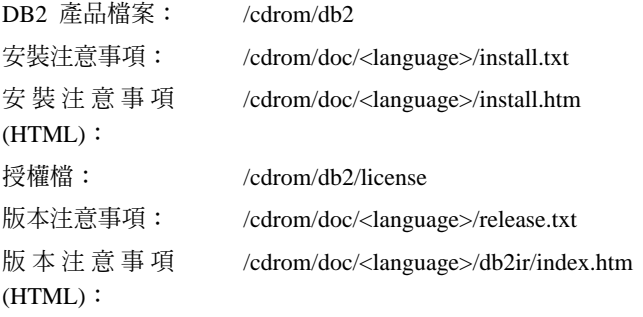

### 其中:

- x: 是指 CD-ROM 磁碟機 (Windows)
- /cdrom 是指裝載點 (UNIX)
- <language> 是指語言目錄,由五個字元的字碼所組成:

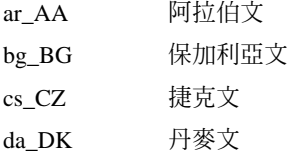

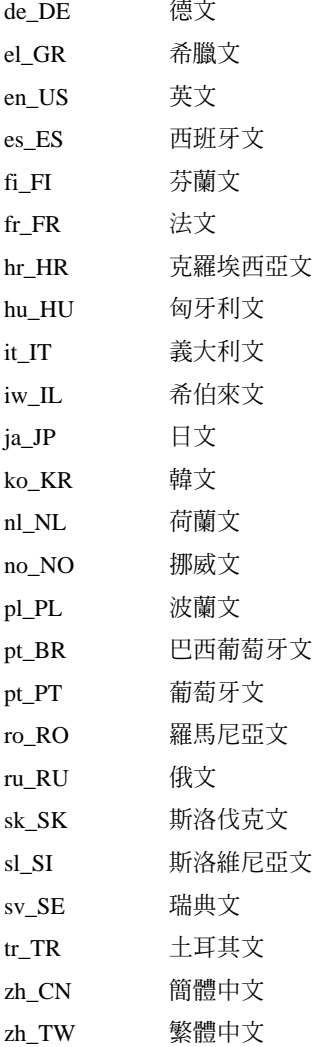

# 註:

- 1. 目錄名稱可能爲大寫或小寫字體,根據您的作業系統而定。
- 2. 這個 CD-ROM 可能不會出現以上列出的所有目錄,因為並非所有 CD-ROM 都有全部的語言目錄。
## 附錄 B. 注意事項

在其它國家中,IBM 可能不會提供本書中所提的各項產品、服務或功能。要知道您 所在區域是否可用到這些產品與服務時,請向當地的 IBM 服務代表查詢。本書在 提及 IBM 產品、程式或服務時,不表示或暗示只能使用 IBM 的產品、程式或服 務。只要未侵犯 IBM 的智慧財產權,任何功能相當的產品、程式或服務都可以取 代 IBM 的產品、程式或服務。不過,其它非 IBM 產品、程式或服務在運作上的 評價與驗證,其責任屬於使用者。

在這本書或文件中可能包含著 IBM 所擁有之專利或專利申請案。本書使用者並不 享有前述專利之任何授權。 您可以用書面方式來查詢授權,來函請寄到:

IBM Director of Licensing **IBM** Corporation North Castle Drive Armonk, NY 10504-1785  $U.S.A.$ 

若要查詢有關二位元組 (DBCS) 資訊的授權事官,請聯絡您國家或地區的 IBM 智 慧財產部門,或者用書面方式寄到:

IBM World Trade Asia Corporation Licensing 2-31 Roppongi 3-chome, Minato-ku Tokyo 106, Japan

下列段落若與該國或地區之法律條款抵觸,即視為不適用: IBM 僅以現狀提供本 書,而不提供任何明示或默示之保證 (包括但不限於可售性或符合特定效用的保 證)。若有些地區在某些交易上並不允許排除上述保證,則該排除無效。

本書中可能會有技術上或排版印刷上的訛誤。因此,IBM 會定期修訂;並將修訂後 的內容納入新版中。同時,IBM 得隨時改進並 (或) 變動本書中所提及的產品及 (或) 程式。

本書對於非 IBM 網站的援引只是為了方便而提供,並不對這些網站作任何認可。 該些網站上的內容並非本 IBM 產品內容的一部份,用戶使用該網站時應自行承擔 風險。

當您提供資訊給 IBM 時,您即授權予 IBM 以其認爲適當的方式來使用或分送資 訊,而不必對您負起任何責任。

本程式之獲授權者若希望取得相關資料,以便使用下列資訊者可洽詢 IBM。其下列 資訊指的是: (1) 獨立建立的程式與其它程式 (包括此程式) 之間交換資訊的方式 (2) 相互使用已交換之資訊方法。若有任何問題請聯絡:

**IBM** Canada Limited Office of the Lab Director 8200 Warden Avenue Markham, Ontario L6G 1C7 **CANADA** 

上述資料的取得有其特殊要件,在某些情況下必須付費方得使用。

本書所描述的任何程式及其所有可用的授權著作是由 IBM 所提供,並受到「IBM 客戶合約」、「IBM 國際程式授權合約」或雙方之間任何同等合約條款之規範。

此間所含之任何效能資料,皆是得自控制的環境之下;因此不同作業環境之下所 得的結果,可能會有很大的差異。部份測量可能是在開發中的系統上執行,因此 不保證可以從一般的系統獲致相同的結果。甚至有部份的測量,是利用插補法而 得的估計值,其實際結果可能會有所不同。本書的使用者應根據其特有的環境, 驗證出適用的資料。

本書所提及之非 IBM 產品資訊,係由產品的供應商,或其出版的聲明或其它公開 管道取得。IBM 並未測試過這些產品,也無法確認這些非 IBM 產品的執行效能、 相容性、或任何對產品的其它主張是否完全無誤。如果您對非 IBM 產品的性能有 任何的疑問,請涇向該產品的供應商杏詢。

有關 IBM 未來動向的任何陳述,僅代表 IBM 的目標而已,並可能於未事先聲明 的情況下有所變動或撤回。

本書中含有日常商業活動所用的資料及報告範例。為了提供完整的說明,這些範 例包括個人、公司、廠牌和產品的名稱。這些名稱全屬虛構,若與任何公司的名 稱和住址雷同,純屬巧合。

著作權授權:

本書包含原始語言的範例應用程式,用以說明各種作業平台上的程式設計技術。 您可以基於研發、使用、銷售或散佈符合作業平台 (用於執行所撰寫的範例程式) 之 應用程式設計介面的應用程式等目的,以任何形式複製、修改及散佈這些範例程 式,而無需付費給 IBM。但這些範例皆未經過完整的測試。因此,IBM 不會保證 或暗示這些程式的穩定性、服務能力或功能。

這些範例程式或是任何衍生著作的每一份拷貝或任何部份,都必須具有下列的著 作權聲明:

© (*your company name*) (*year*). Portions of this code are derived from IBM Corp. Sample Programs. © Copyright IBM Corp. \_*enter the year or years*\_. All rights reserved.

## 商標

下列術語是 IBM 公司在美國及 (或) 其它國家的商標,且至少已被用於 DB2 UDB 文件圖書庫的其中一份文件中。

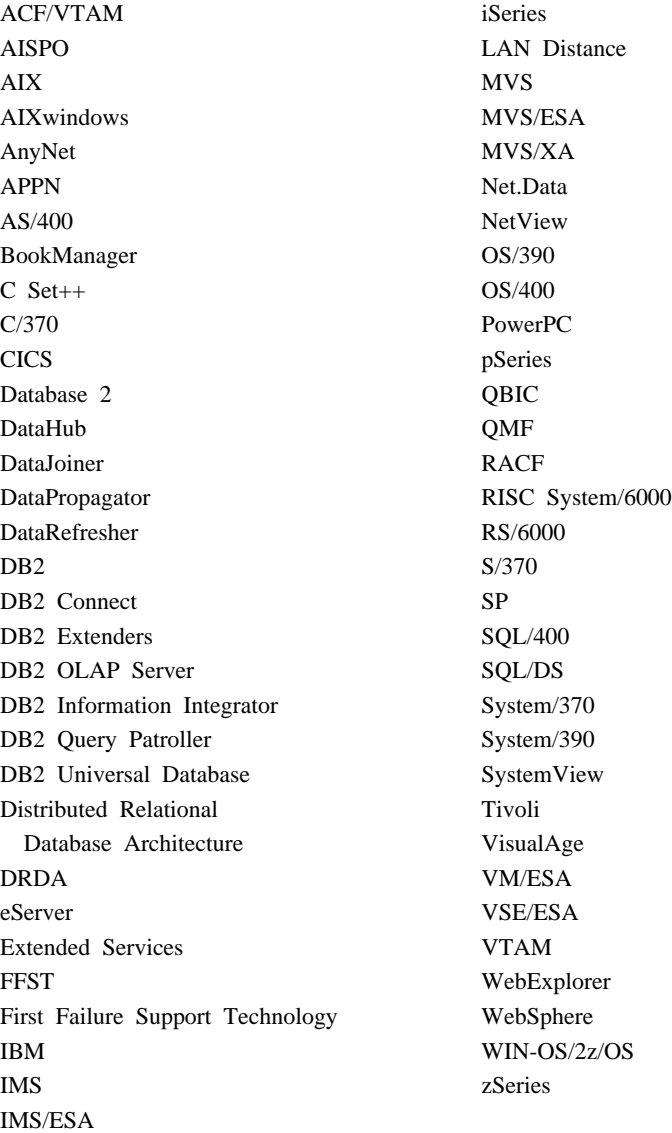

下列術語是其它公司的商標或註冊商標,且至少已被用於 DB2 UDB 文件圖書庫 的其中一份文件中:

Microsoft、Windows、Windows NT 以及 Windows 商標是 Microsoft Corporation 在美國及 (或) 其它國家的商標。

Intel 及 Pentium 商標是 Intel Corporation 在美國及 (或) 其它國家的商標。

Java 以及所有與 Java 有關的商標是 Sun Microsystems, Inc. 在美國及 (或) 其它 國家的商標。

UNIX 是 The Open Group 在美國及其它國家的註冊商標。

其它公司、產品或服務名稱可能是其它公司的商標或服務標誌。

## 讀者意見表

爲使本書盡善盡美,本公司極需您寶貴的意見;懇請您閱讀後,撥冗填寫 下表,惠予指教。

請於下表適當空格內,填入記號(v);我們會在下一版中,作適當修訂, 謝謝您的合作!

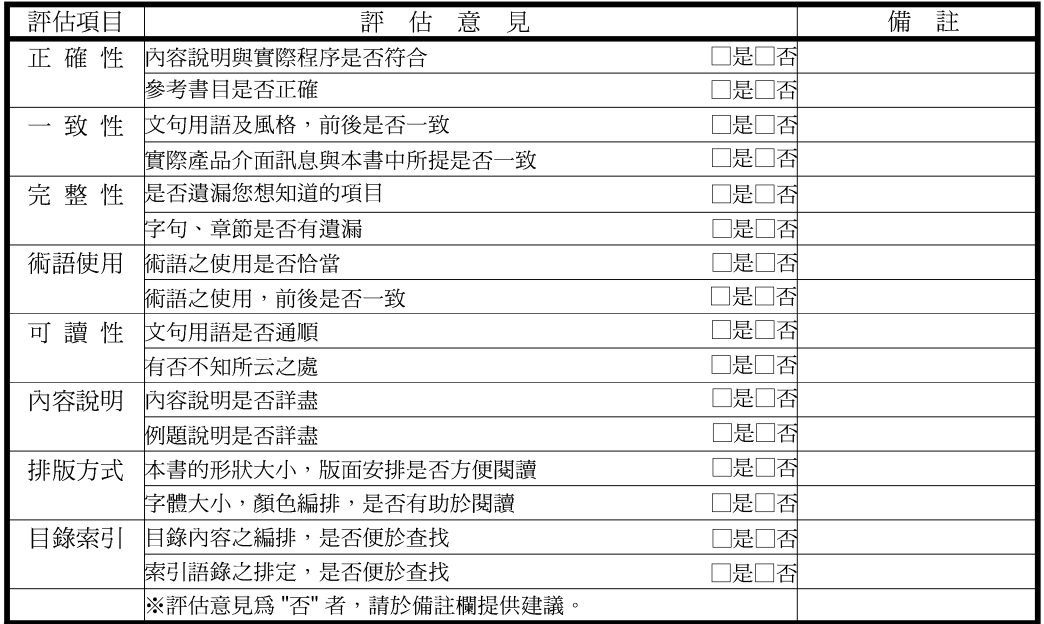

其他:(篇幅不夠時,請另外附紙說明。)

上述改正意見,一經採用,本公司有合法之使用及發佈權利,特此聲明。 註:您也可將寶貴的意見以電子郵件寄至 NLSC01@tw.ibm.com, 謝謝。

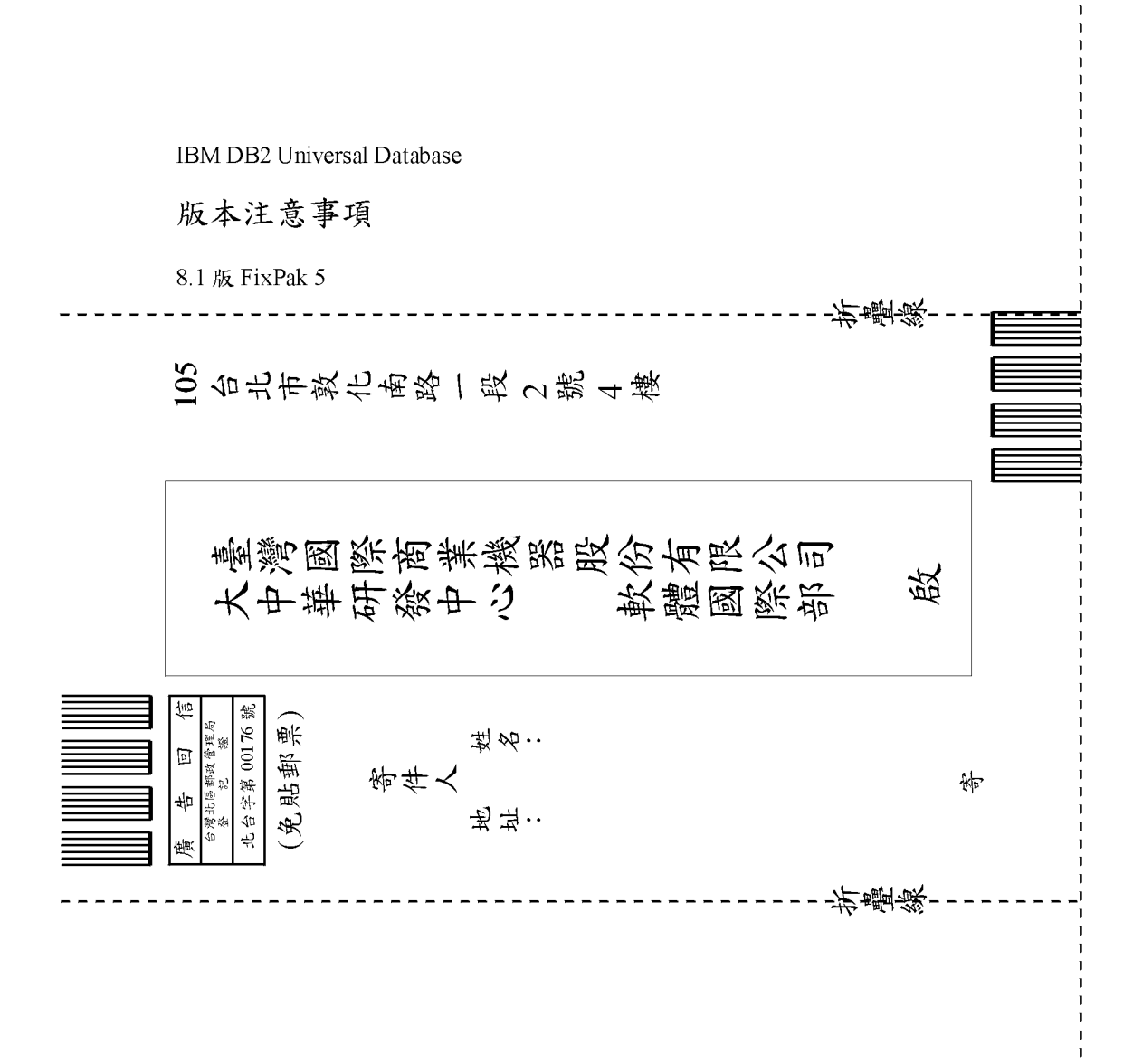

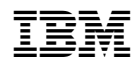